# **ΕΦΑΡΜΟΓΕΣ ΠΛΗΡΟΦΟΡΙΚΗΣ**

**(ΕΠΙΛΟΓΗΣ - Α' ΛΥΚΕΙΟΥ)**

## **ΚΕΦ. 11 – ΕΙΣΑΓΩΓΗ ΣΤΗΝ HTML**

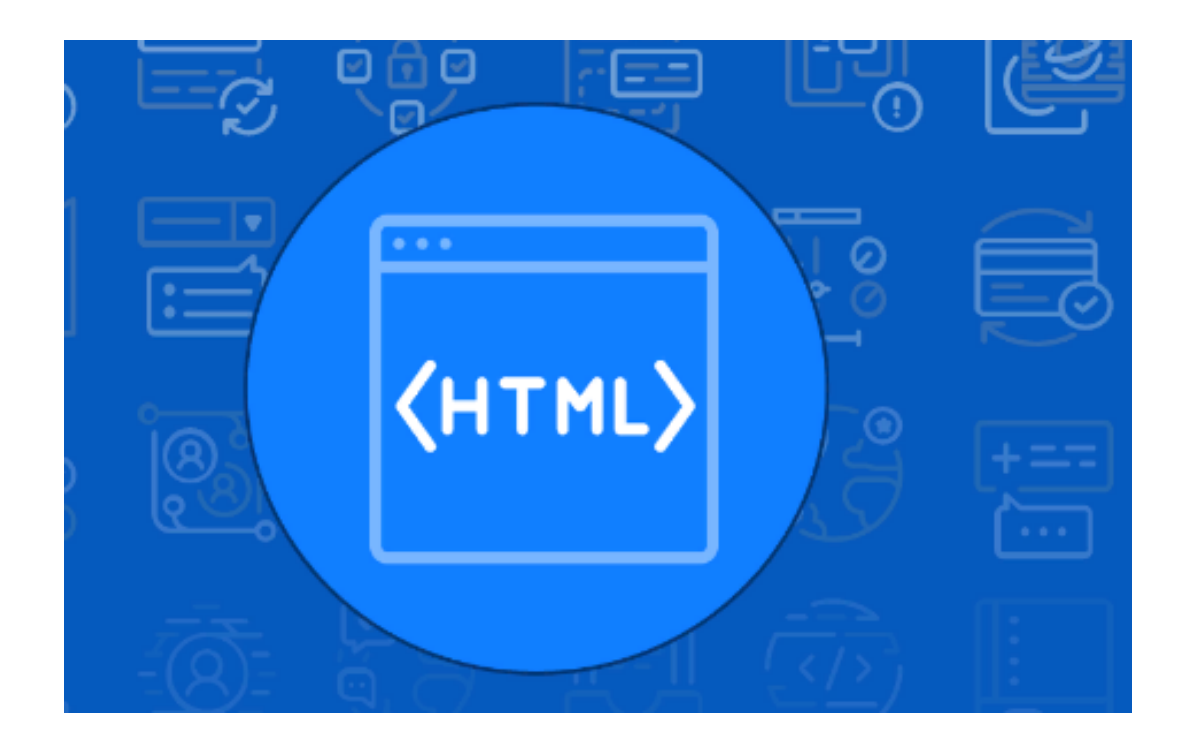

## **ΚΕΦ.11 – ΕΙΣΑΓΩΓΗ ΣΤΗΝ HTML**

## **ΕΙΣΑΓΩΓΙΚΑ**

Ο Παγκόσμιος Ιστός στηρίζεται στο πρωτόκολλο **HTTP** (HyperText Transfer Protocol) το οποίο κατασκευάστηκε το 1990 από τον **Tim Berners-Lee** στο ερευνητικό κέντρο CERN της Γενεύης και αναλαμβάνει την μεταφορά κάθε είδους πληροφορία μέσα στο Διαδίκτυο.

Οι ιστοσελίδες, ως δομικά στοιχεία του παγκόσμιου ιστού, ήταν γραμμένες στην πρώτη έκδοση της γλώσσας HTML η οποία ακολούθως πέρασε από πολλά στάδια εξέλιξης.

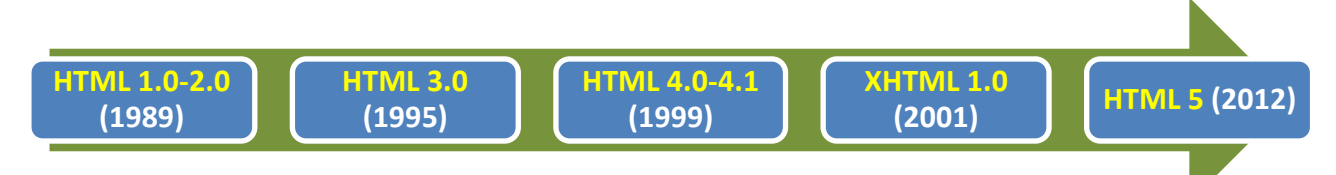

Η **HTML** είναι το ακρωνύμιο των λέξεων **HyperText Markup Language**, δηλαδή Γλώσσα Χαρακτηρισμού Υπερκειμένου και είναι η βασική γλώσσα με την οποία πραγματοποιείται η δόμηση των ιστοσελίδων του Παγκόσμιου Ιστού.

Η HTML δεν είναι μια γλώσσα προγραμματισμού αλλά μια **περιγραφική γλώσσα** μορφοποίησης κειμένου η οποία βασίζεται στη γλώσσα **SGML** (Standard Generalized Markup Language) που είναι ένα μεγαλύτερο σύστημα επεξεργασίας εγγράφων.

Κάθε φορά που θέλουμε να ανοίξουμε μια ιστοσελίδα, ο **φυλλομετρητής** (**browser**) συνδέεται με έναν απομακρυσμένο **Web Server** του παγκόσμιου ιστού ζητώντας τη συγκεκριμένη ιστοσελίδα. Στην ουσία αυτό που ανακτά, είναι ο **κώδικας HTML** της ιστοσελίδας.

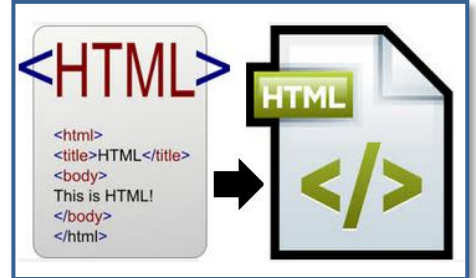

Στη συνέχεια, ο φυλλομετρητής διαβάζει και διερμηνεύει τις εντολές της HTML, που είναι γνωστές ως **ετικέτες** ή **html tags** και παρουσιάζει στην οθόνη την ιστοσελίδα όπως ακριβώς την κατασκεύασε ο δημιουργός της.

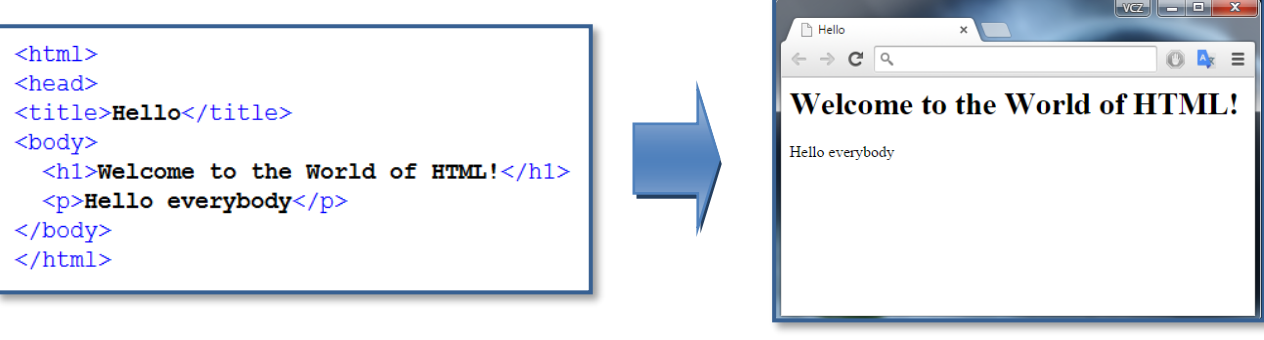

## **ΤΑ ΑΡΧΕΙΑ HTML**

Κάθε αρχείο HTML είναι ένα αρχείο κειμένου που έχει κατασκευαστεί με κάποια εφαρμογή **συντάκτη** (**editor**). Ο συντάκτης είναι ειδικό πρόγραμμα που μπορεί να παράγει ένα κείμενο σε μορφή **κώδικα ASCII** (απλοί χαρακτήρες χωρίς κάποια μορφοποίηση κειμένου).

**Οι πιο γνωστοί συντάκτες είναι το Notepad των Windows και το Notepad++**

Κάθε αρχείο του συντάκτη που περιέχει κώδικα HTML πρέπει να αποθηκεύεται με προέκταση .**htm** ή **.html**.

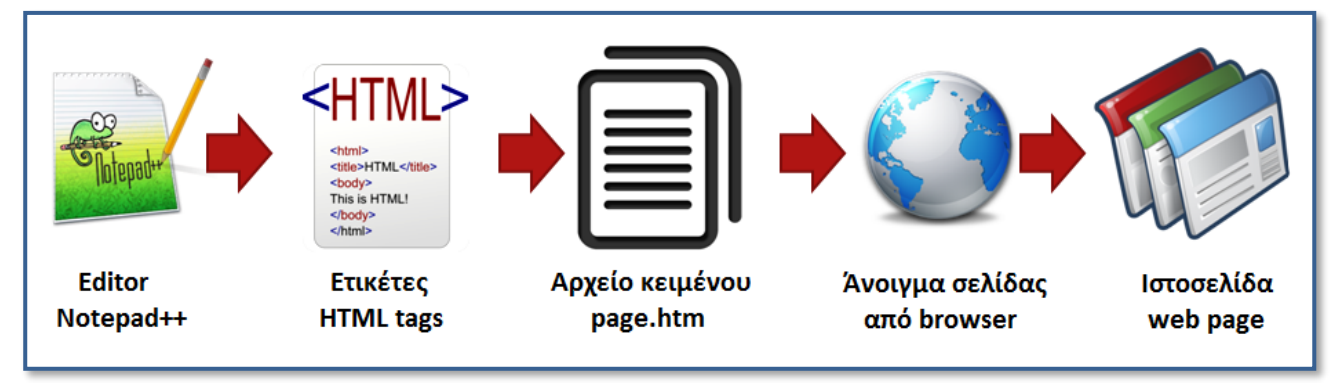

Ένα **αρχείο HTML** περιέχει δύο βασικά μέρη:

- το **κείμενο** της ιστοσελίδας
- τις **ετικέτες (**HTML tags)

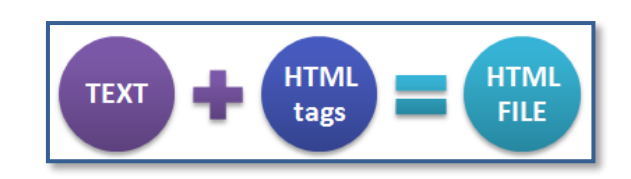

Οι ετικέτες ονομάζονται επίσης **tags** ή **elements** και αποτελούν κομμάτι κώδικα που περιγράφει στον φυλλομετρητή πώς να χειριστεί και να προβάλει το κείμενο. Οι ετικέτες περιγράφουν τα στοιχεία, τη δομή και τη μορφοποίηση των ιστοσελίδων, καθώς επίσης και τους συνδέσμους υπερκειμένου προς άλλες ιστοσελίδες ή πολυμέσα.

Κάθε ετικέτα περιλαμβάνει μια εντολή μορφοποίησης εντός των συμβόλων < > που ονομάζονται angle brackets. Οι περισσότερες ετικέτες της HTML εμφανίζονται κατά ζεύγη, όπου η πρώτη οριοθετεί την αρχή ισχύος της, ενώ η δεύτερη το τέλος της, περικλείοντας το κείμενο που επηρεάζουν.

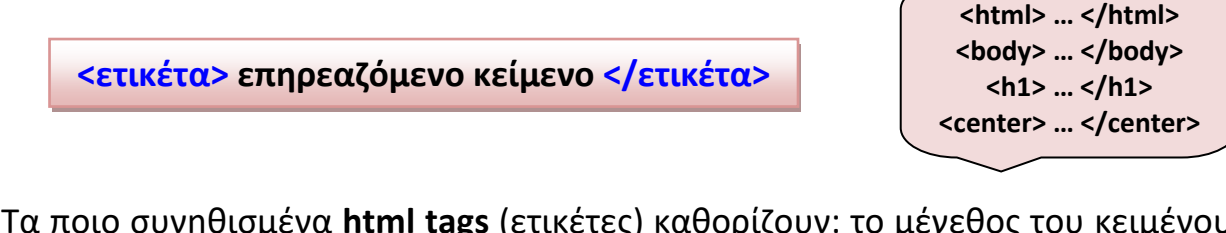

Τα ποιο συνηθισμένα **html tags** (ετικέτες) καθορίζουν: το μέγεθος του κειμένου, τη επιλεγμένη γραμματοσειρά, το χρώμα του κειμένου, το χρώμα ή την εικόνα της σελίδας, τις επικεφαλίδες και τις παραγράφους, τη μορφή του κειμένου, τη μορφή των πινάκων, τη χρήση hyperlinks και εικόνων, τις λίστες κειμένων κλπ.

## **Η ΔΟΜΗ ΕΝΟΣ ΑΡΧΕΙΟΥ HTML**

Κάθε αρχείο HTML ακολουθεί την παρακάτω δομή:

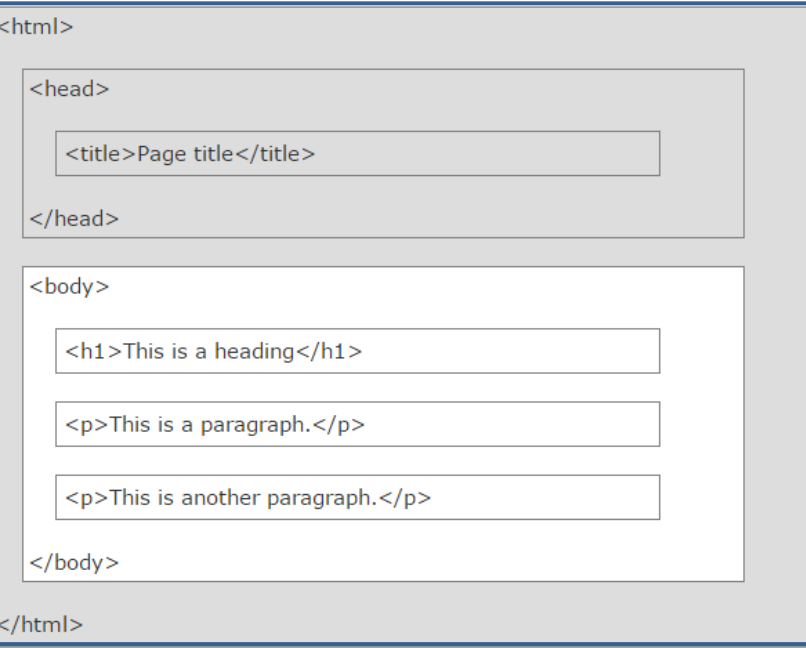

## **ΤΑ ΒΑΣΙΚΑ TAGS**

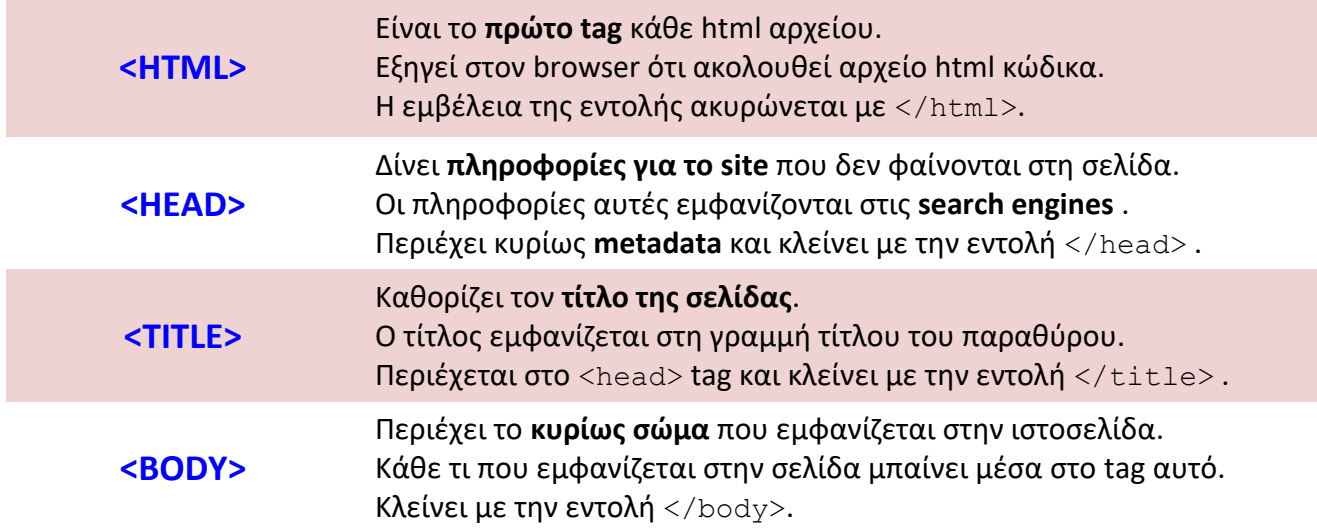

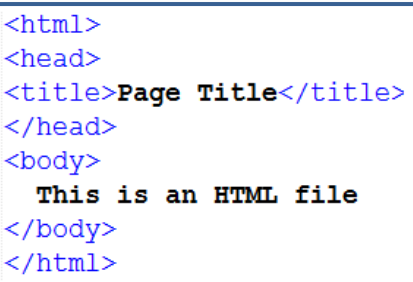

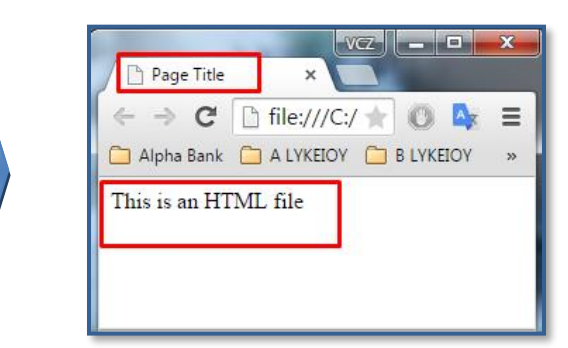

#### **ΒΑΣΙΚΟΣ ΚΑΝΟΝΑΣ HTML TAGS**

Όπως είναι γνωστό, οι περισσότερες ετικέτες της HTML εμφανίζονται κατά ζεύγη, όπου η πρώτη λειτουργεί ως ετικέτα αρχής ενώ η δεύτερη ως ετικέτα τέλους για το κειμένου που μορφοποιείται.

**Ο βασικός κανόνας που ακολουθείται στην HTML είναι ότι κάθε ετικέτα που ανοίγει μέσα σε κάποια άλλη πρέπει να κλείνει πριν από αυτήν.**

Η διαδικασία που ακολουθείται βασίζεται στην **τεχνική LIFO** (**Last in – First out**).

**Παράδειγμα 1**: αν στο παρακάτω κείμενο (statement) εφαρμόζονται κατά σειρά οι ετικέτες tag1 και tag2, τότε η ορθή σύνταξη της εντολής είναι:

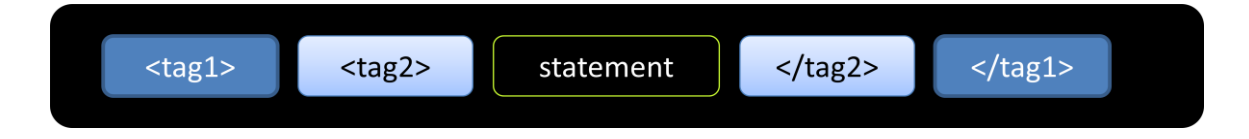

**Παράδειγμα 1**: αν στο παρακάτω κείμενο (statement) εφαρμόζονται κατά σειρά οι ετικέτες tag1, tag2, tag3 και tag4 τότε η ορθή σύνταξη είναι:

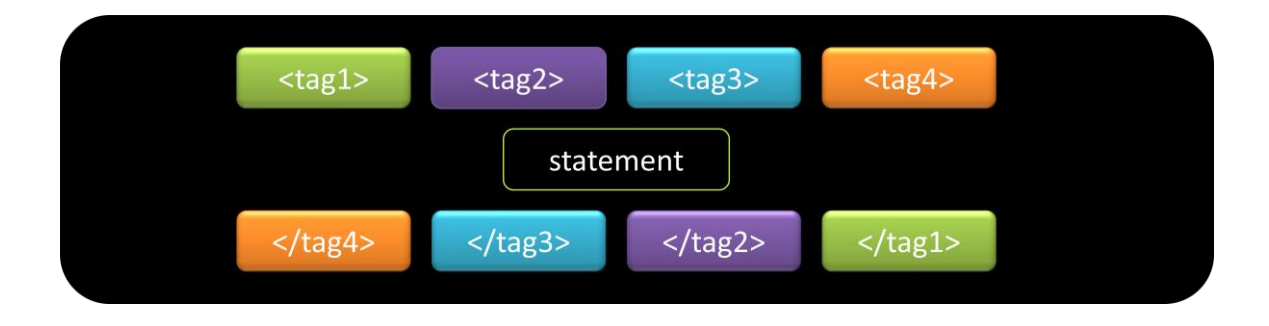

#### **ΣΗΜΕΙΩΣΗ**:

Στον Παγκόσμιο Ιστό υπάρχουν αρκετά sites που παρέχουν τη δυνατότητα δημιουργίας html αρχείων με δυνατότητα άμεσης προεπισκόπησης της ιστοσελίδας. Ένα από τα πιο γνωστά τέτοια sites είναι το w3schools.com

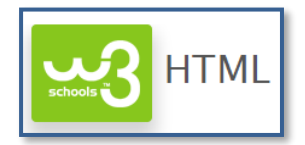

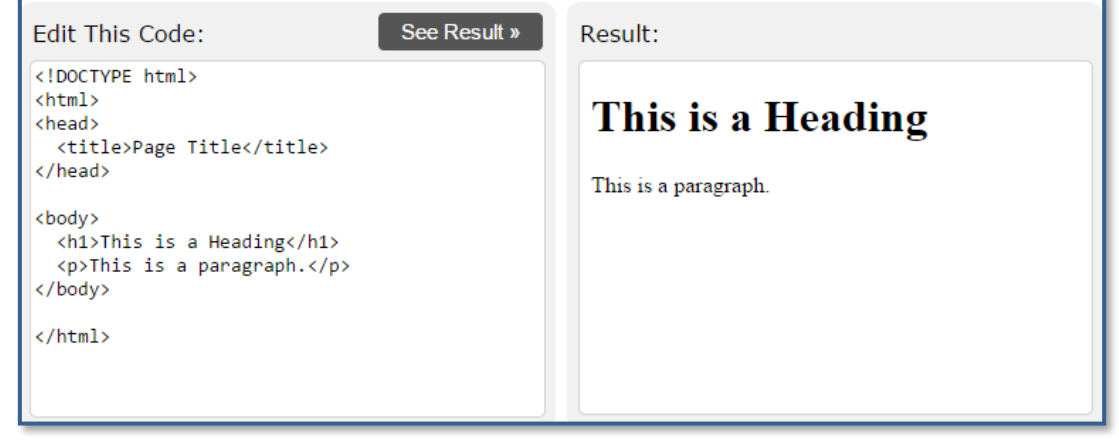

## **TAGS ΠΑΡΑΓΡΑΦΩΝ**

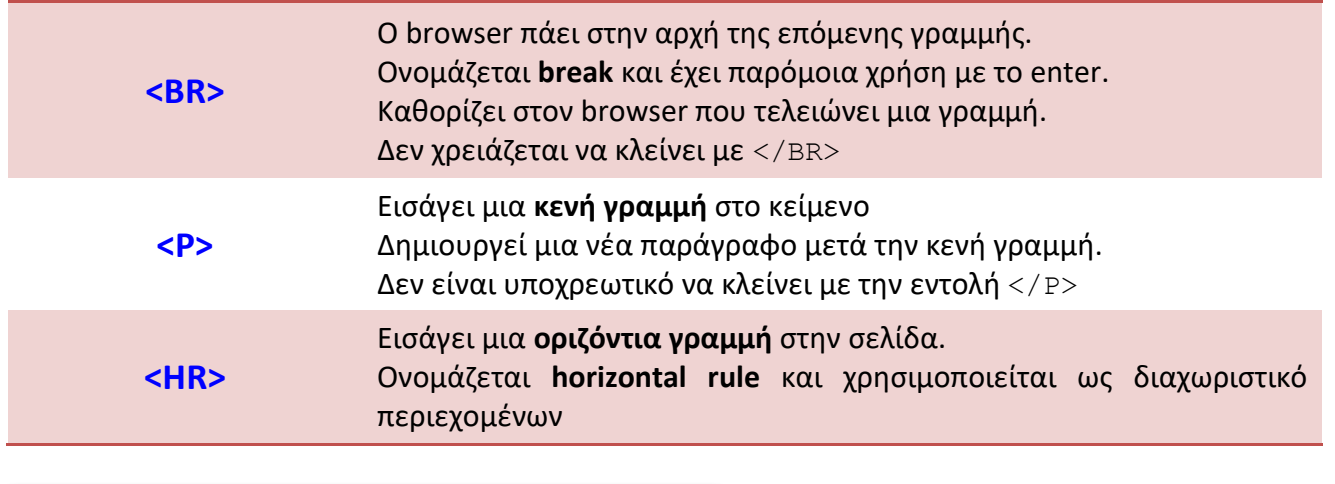

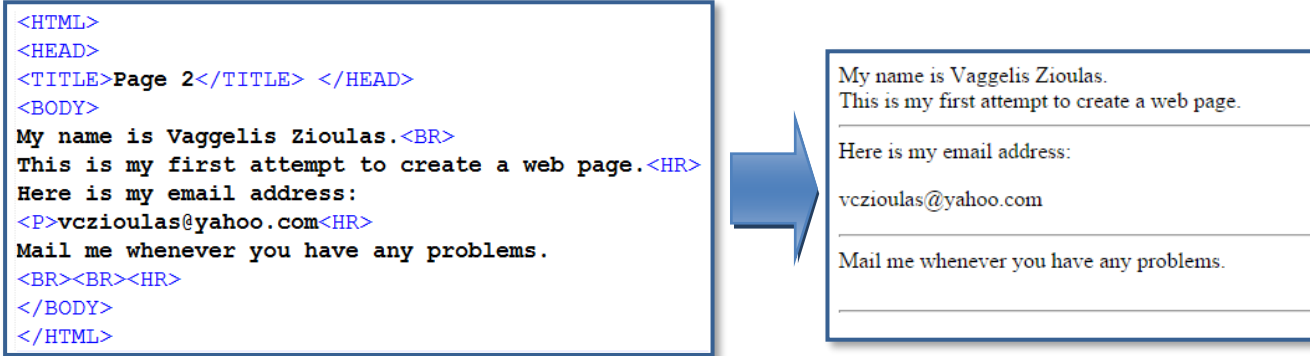

## **Η ΕΤΙΚΕΤΑ <!DOCTYPE>**

Η εντολή <!DOCTYPE> βοηθά τον browser να προβάλει την ιστοσελίδα πιο σωστά. Για την σωστή προβολή μιας σελίδας ο browser πρέπει να γνωρίζει τον τύπο και την έκδοση της γλώσσας που φτιάχτηκε.

Η εντολή αυτή τοποθετείται στην αρχείου του εγγράφου πριν από την ετικέτα <html> και δεν είναι case sensitive (δηλαδή οι κεφαλαίοι και οι πεζοί χαρακτήρες δεν έχουν κάποια διαφορά).

Κάθε έκδοση της HTML προσδιορίζεται από διαφορετική σύνταξη της εντολής <!DOCTYPE> ως εξής:

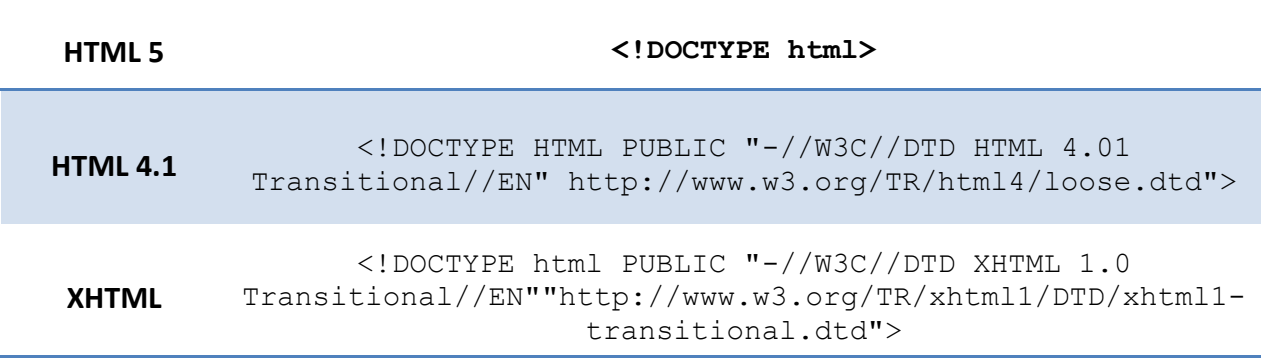

## **TAGS ΕΠΙΚΕΦΑΛΙΔΩΝ**

- **<Η1>** Τονίζουν τις **επικεφαλίδες** (headers) κάνοντάς τις bold.
- Καθορίζουν το μέγεθος των επικεφαλίδων.
- **<Η2>** Υπάρχουν 6 επίπεδα επικεφαλίδων από **Η1** (max) μέχρι **Η6** (min).
- **<Η3>** Κλείνουν πάντα με tag τέλους πχ. </H1>
- **<Η4>** Τα headings δεν έχουν ρόλο να κάνουν το κείμενο μεγάλο και έντονο.
- **<Η5>** Βοηθάνε τις μηχανές αναζήτησης να οργανώνουν την δομή της κάθε
- **<Η6>** ιστοσελίδας καλύτερα.

Λειτουργούν ως στοιχεία διάρθρωσης του κειμένου.

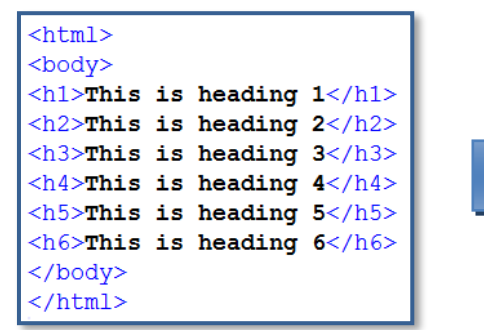

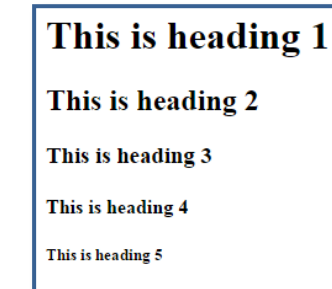

This is heading  ${\bf 6}$ 

## **TAG ΓΡΑΜΜΑΤΟΣΕΙΡΑΣ**

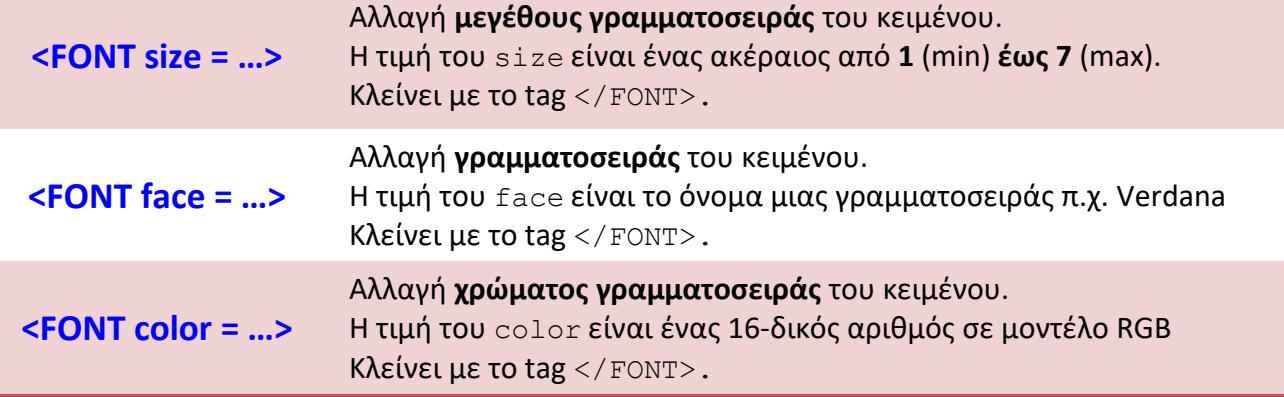

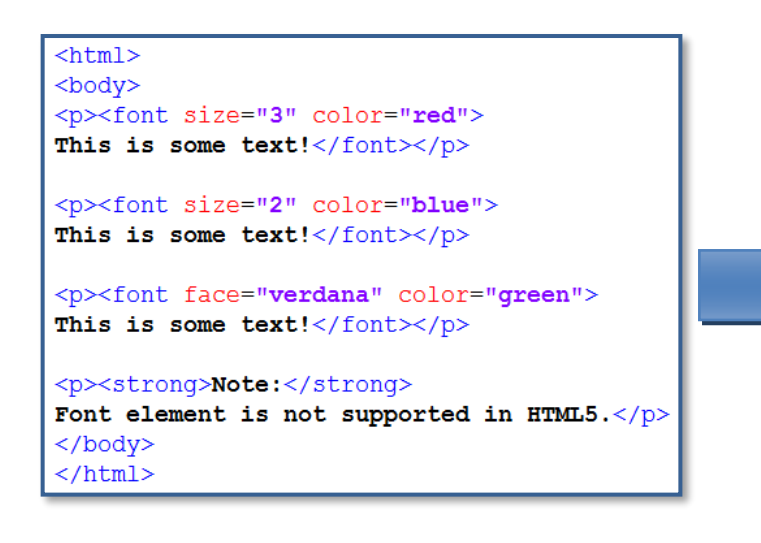

This is some text!

This is some text!

This is some text!

Note: Font element is not supported in HTML5.

## **ΙΔΙΟΤΗΤΕΣ ΕΤΙΚΕΤΩΝ (ATTRIBUTES)**

Οι περισσότερες ετικέτες μπορούν να γραφούν έχοντας μέσα τους συγκεκριμένες **ιδιότητες** (**attributes**) που εξατομικεύουν τη συμπεριφορά τους και προσθέτουν περισσότερες πληροφορίες για το κείμενο. Τα attributes των ετικετών τοποθετούνται πάντα μέσα στα tag έναρξης και έχουν την μορφή:

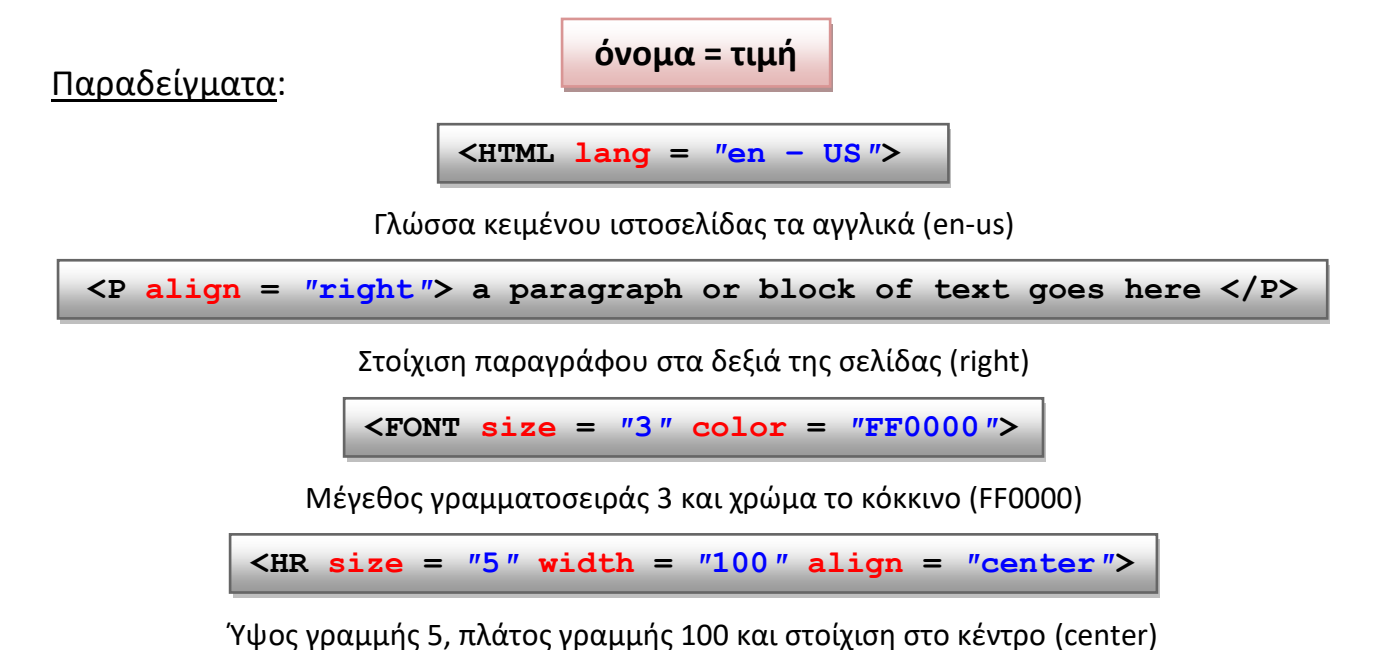

## **TAG ΠΡΟ-ΜΟΡΦΟΠΟΙΗΣΗΣ**

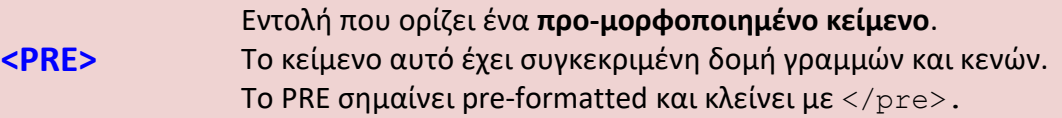

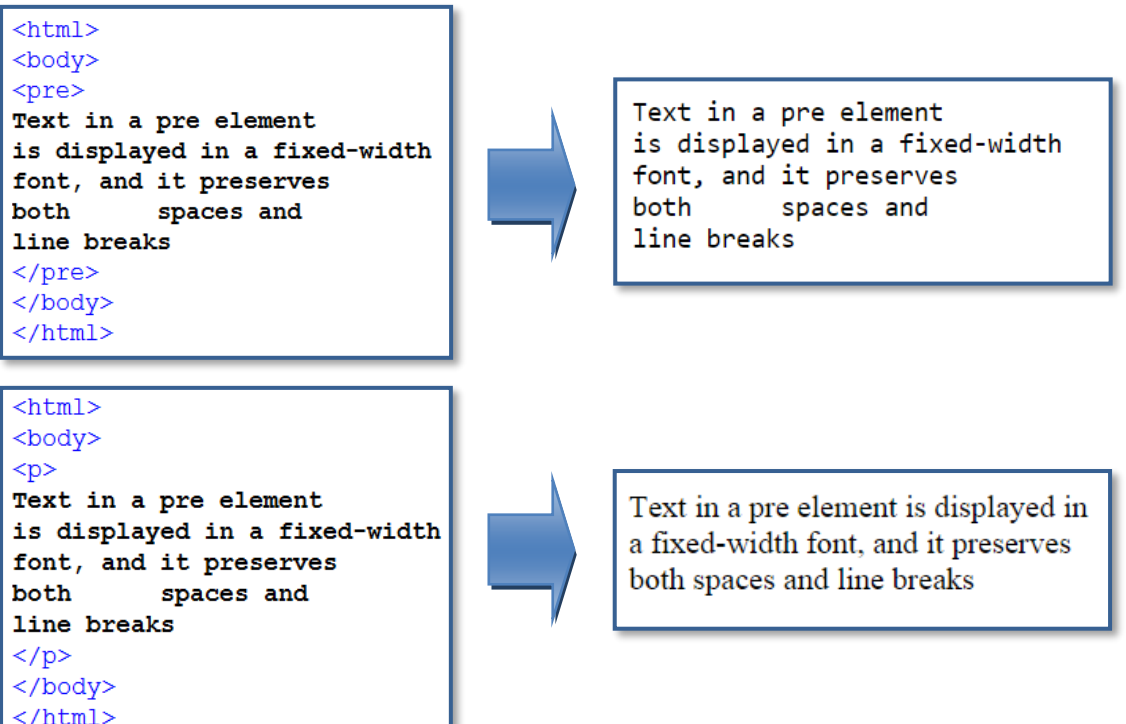

## **TAGS ΜΟΡΦΟΠΟΙΗΣΗΣ**

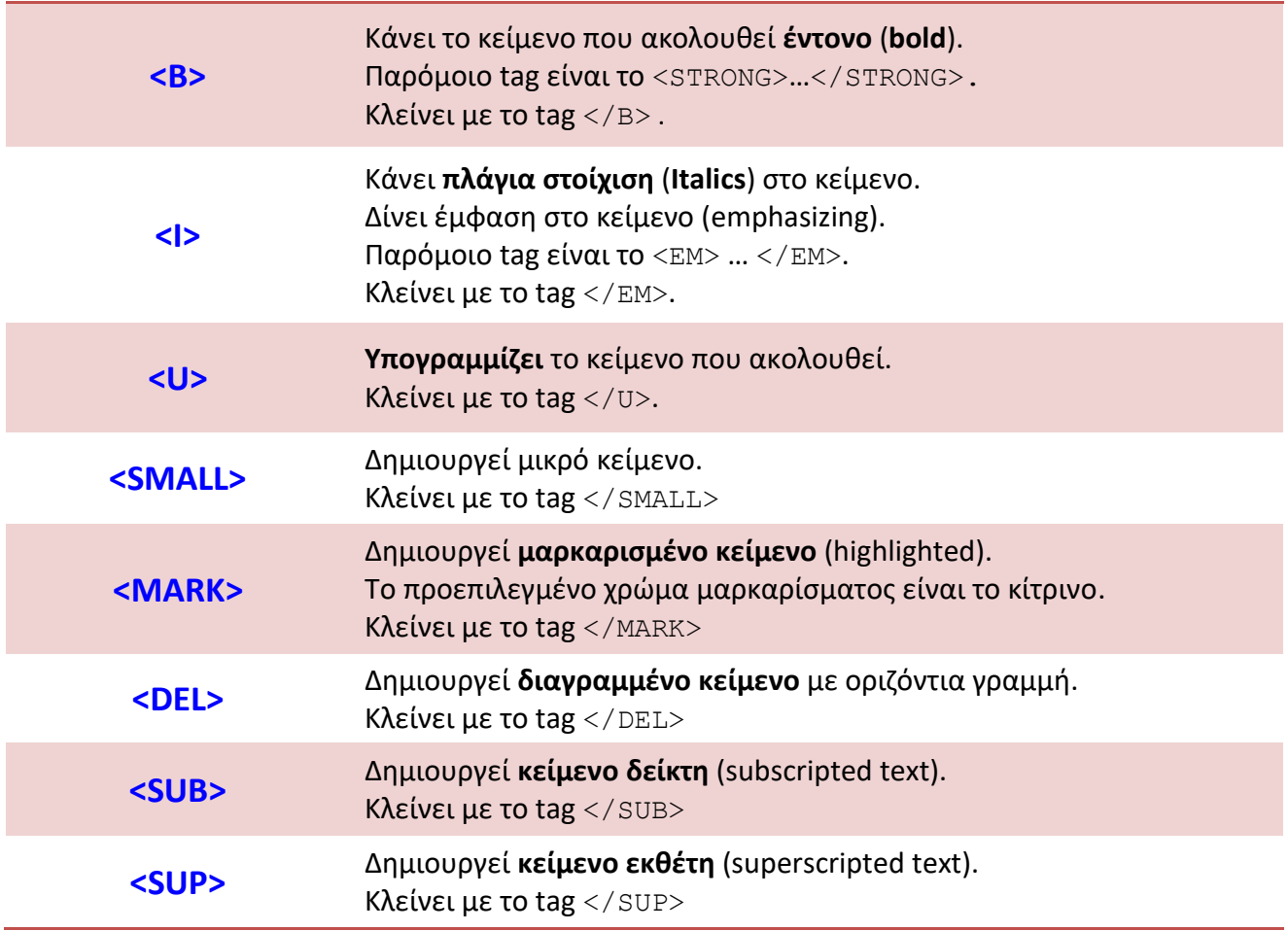

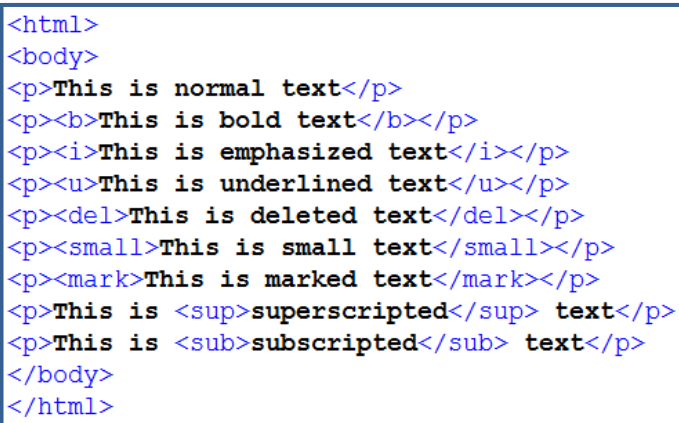

This is normal text

This is bold text

This is emphasized text

This is underlined text

This is deleted text

This is small text

This is marked text

This is superscripted text

This is subscripted text

## **TAGS ΣΤΟΙΧΙΣΗΣ**

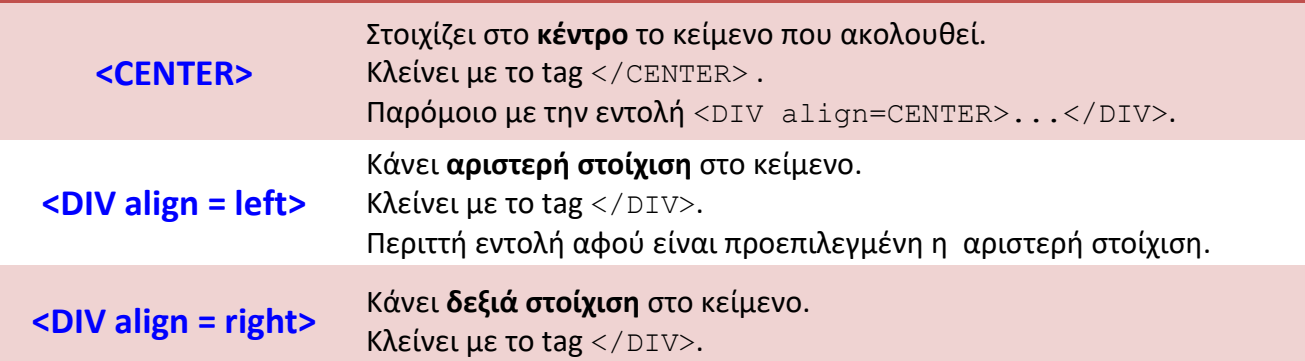

 $\text{thm1}$ <body> <p>This is plain text.</p> <center>This center-aligned text.</center>  $p>$ This is plain text. $p>$ <div align = right>This text will be right-alligned on the page.<div> </body>  $\langle$ /html>

This is plain text.

This center-aligned text.

This is plain text.

This text will be right-alligned on the page.

### **ΧΡΩΜΑ & ΕΙΚΟΝΑ ΣΕΛΙΔΑΣ**

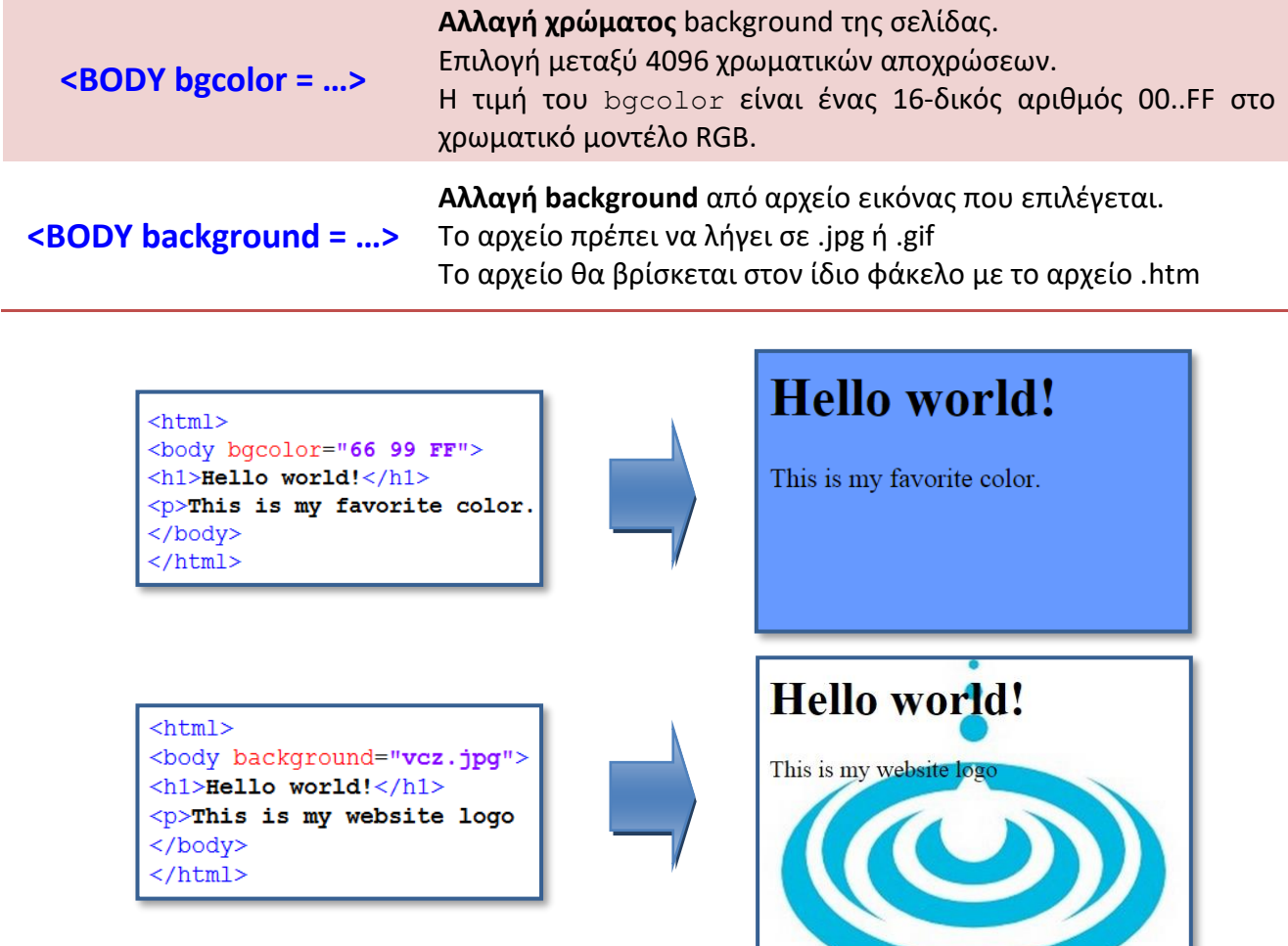

## **Η ΙΔΙΟΤΗΤΑ STYLE**

Κάθε HTML tag έχει ένα προκαθορισμένο στυλ (**default style**). Για την ακρίβεια, αρχικά το χρώμα παρασκηνίου είναι λευκό, το χρώμα του κειμένου είναι μαύρο και το μέγεθος του κειμένου είναι 12px.

Χρησιμοποιώντας την ιδιότητα style μέσα στην ετικέτα έναρξης μιας εντολής μπορούμε να αλλάξουμε το προκαθορισμένο στυλ της εντολής.

Η εντολή style ακολουθεί την παρακάτω σύνταξη, όπου **property** είναι η ιδιότητα που θέλουμε να αλλάξουμε και **value** η τιμή που της δίνουμε.

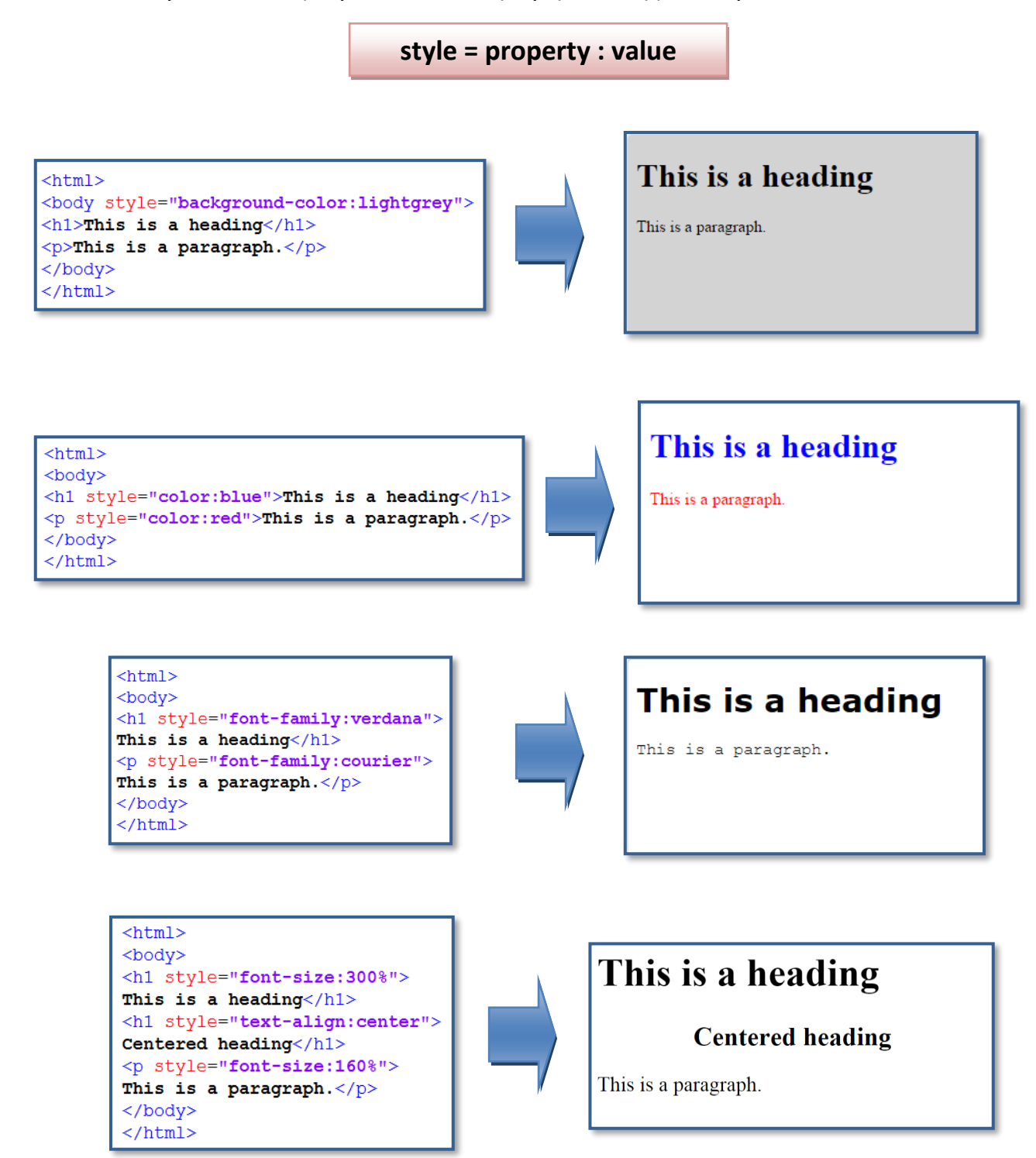

## **TAGS ΛΙΣΤΩΝ**

Υπάρχουν 3 διαφορετικές κατηγορίες λιστών κειμένου στην HTML:

- **unordered lists** (χρήση κουκίδων)
- **ordered lists** (χρήση αριθμών)
- **description lists** (χρήση όρων)
- The first item  $\bullet$
- The second item
- The third item  $\bullet$
- The fourth item

1. The first item

- 2. The second item
- 3. The third item
- 4. The fourth item

The first item Description of item The second item Description of item

#### **UNORDERED LIST**

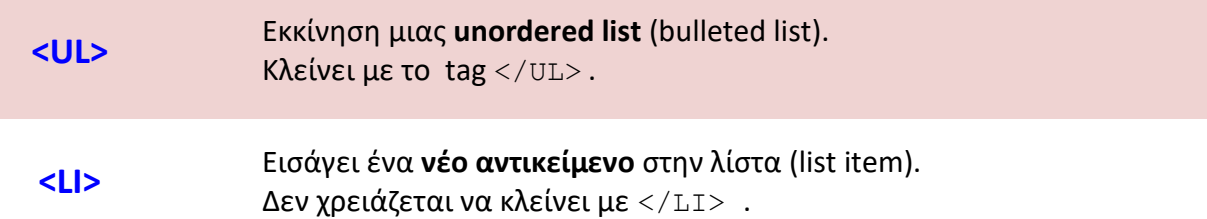

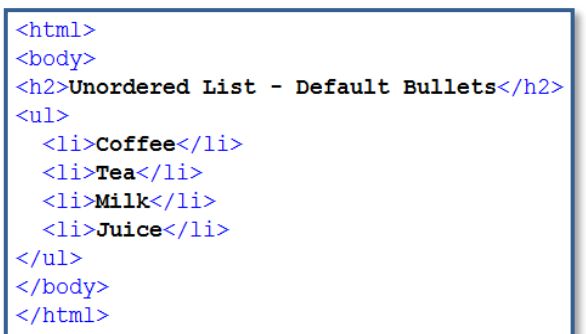

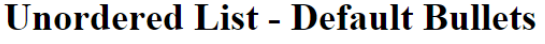

- Coffee
- $\bullet$  Tea
- Milk • Juice
- 

Υπάρχουν διαφόρων ειδών bullets σε μία unordered list, οι οποίες καθορίζονται με την ιδιότητα STYLE ως εξής:

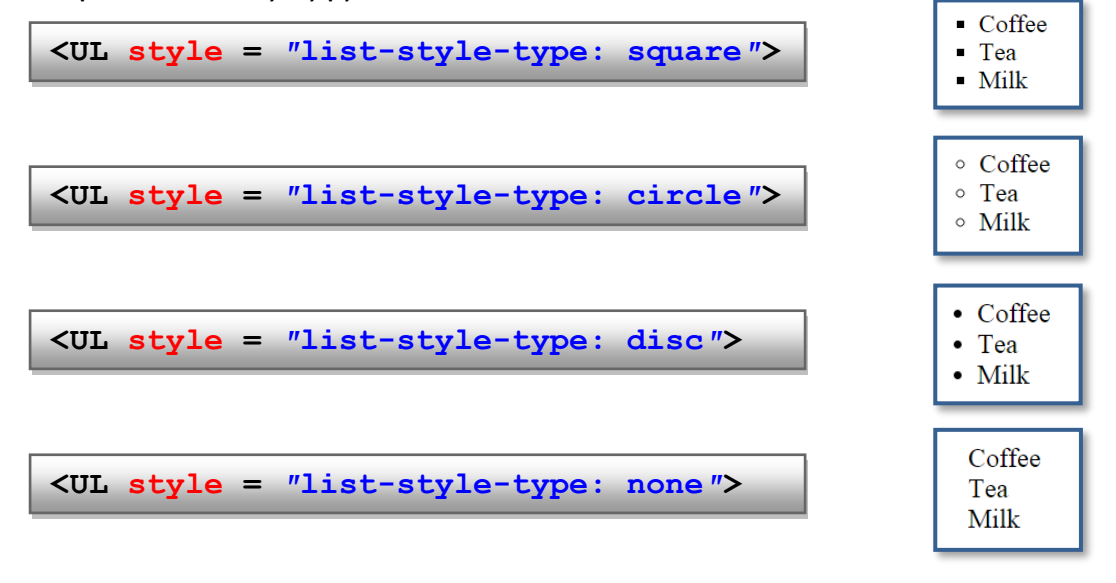

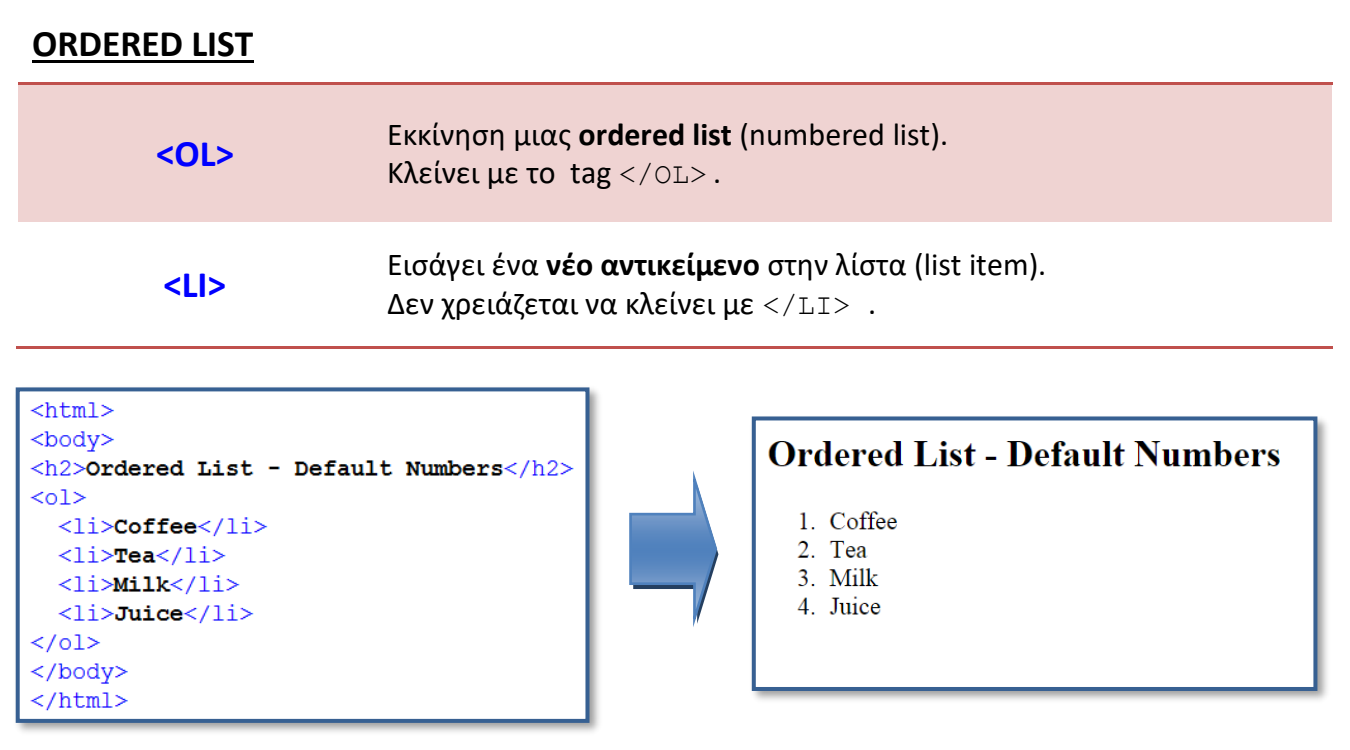

Υπάρχουν διαφόρων ειδών αριθμήσεις σε μία ordered list, οι οποίες καθορίζονται με την ιδιότητα TYPE ως εξής:

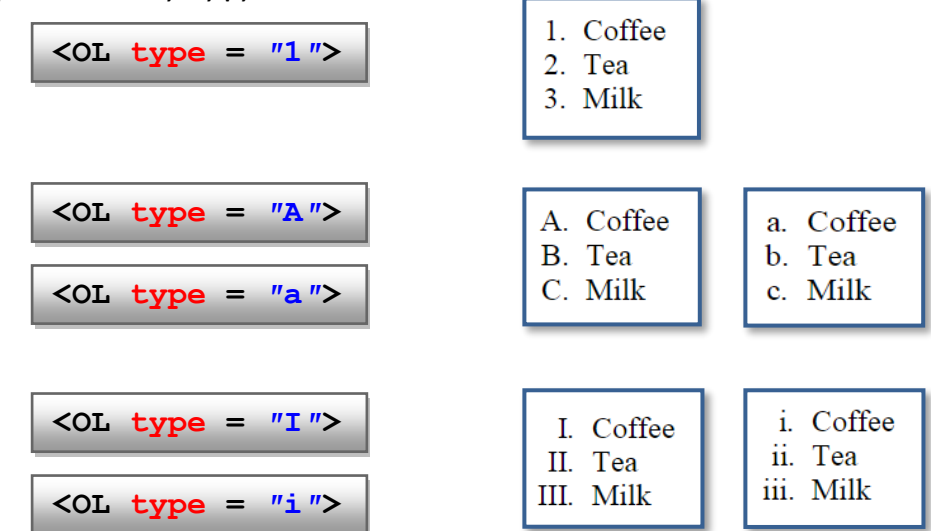

#### **DESCRIPTION LIST**

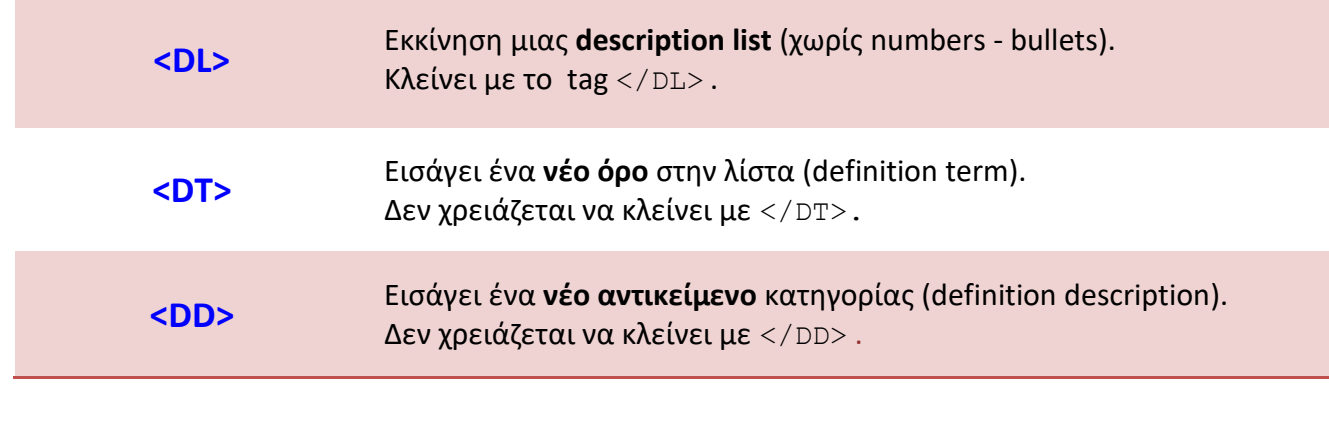

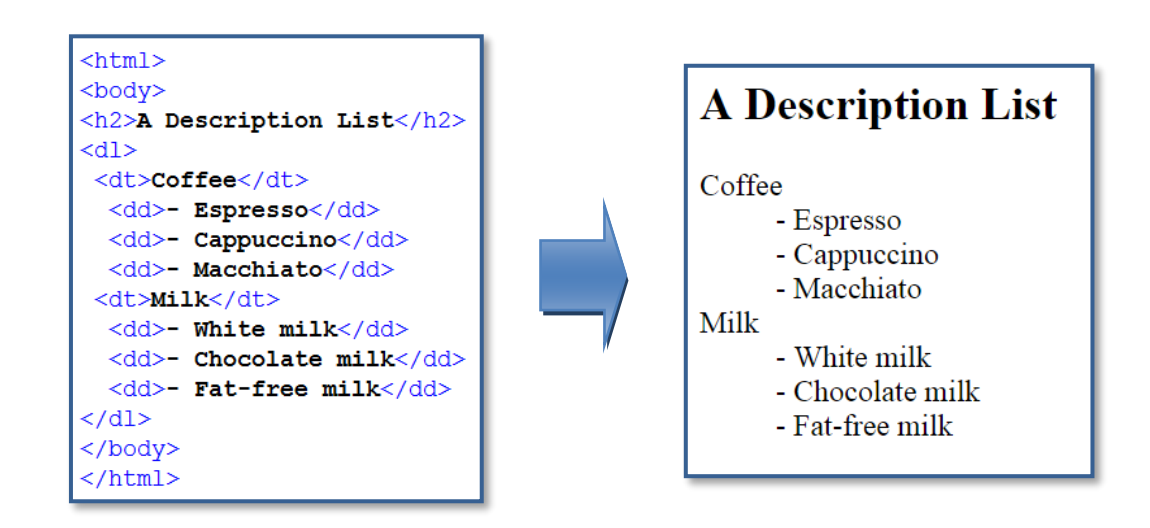

#### **ΕΜΦΩΛΕΥΜΕΝΕΣ ΛΙΣΤΕΣ (NESTED LISTS)**

Μία λίστα μπορεί να ξεκινήσει και να ολοκληρωθεί στο σώμα μιας άλλης λίστας, ανεξαρτήτως από την κατηγορία στην οποία ανήκει η κάθε μία από αυτές.

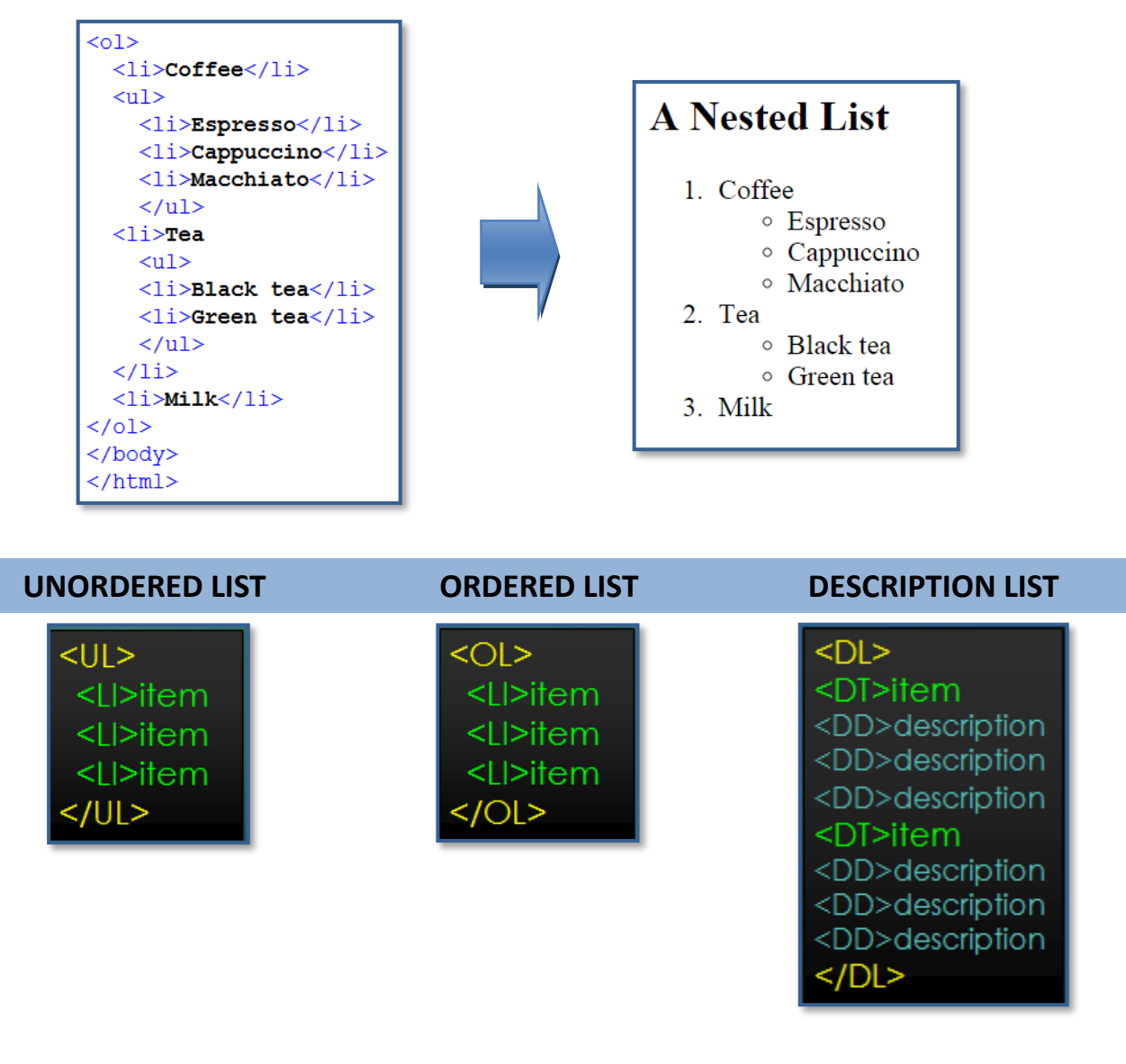

## **TAGS ΠΙΝΑΚΩΝ**

Οι πίνακες αποτελούν έναν εύκολο τρόπο οργάνωσης και διαχείρισης μεγάλου όγκου δεδομένων και επιτρέπουν στον χρήστη να εντοπίζει εύκολα την πληροφορία που αναζητά.

Οι περισσότεροι browsers υποστηρίζουν τους πίνακες από την έκδοση **HTML 3.2**. Κάθε πίνακας αποτελείται από οριζόντιες γραμμές (table rows) και κάθε γραμμή αποτελείται από κελιά (table data).

Κάθε κελί του πίνακα μπορεί να περιέχει κείμενο, εικόνα, λίστα ή άλλον πίνακα.

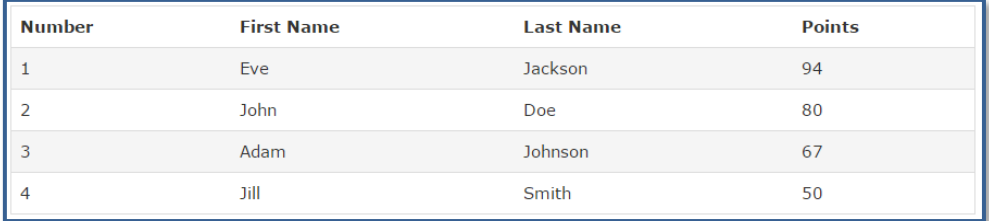

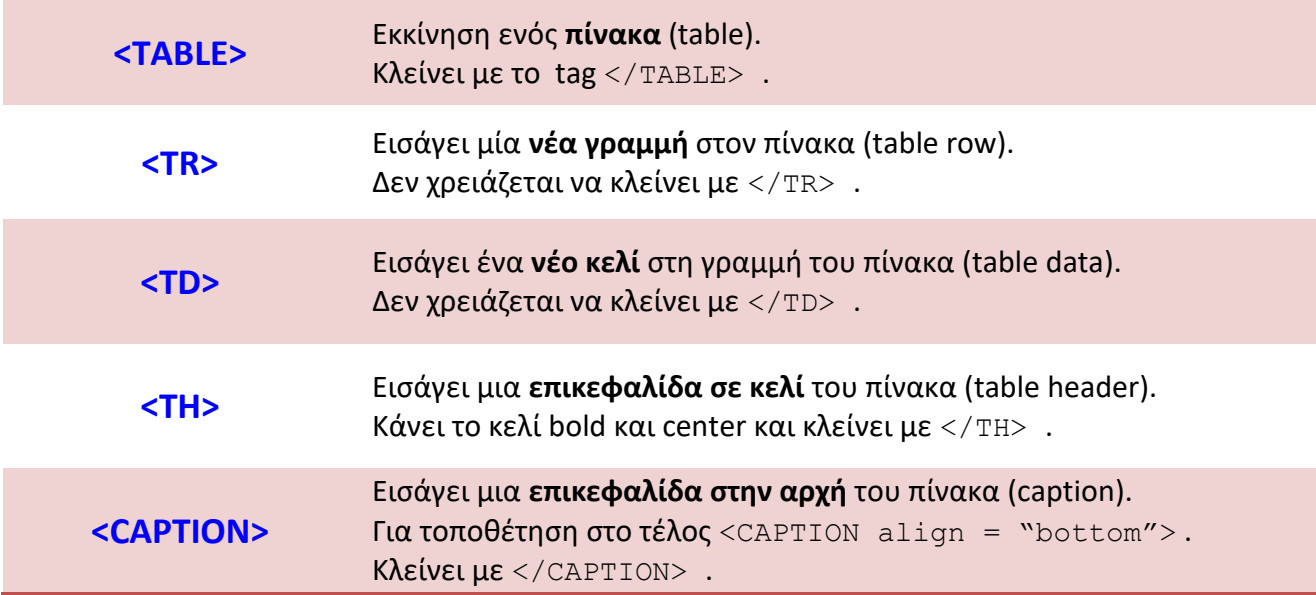

Οι ποιο συνηθισμένες **ιδιότητες** (**attributes**) ενός πίνακα είναι οι:

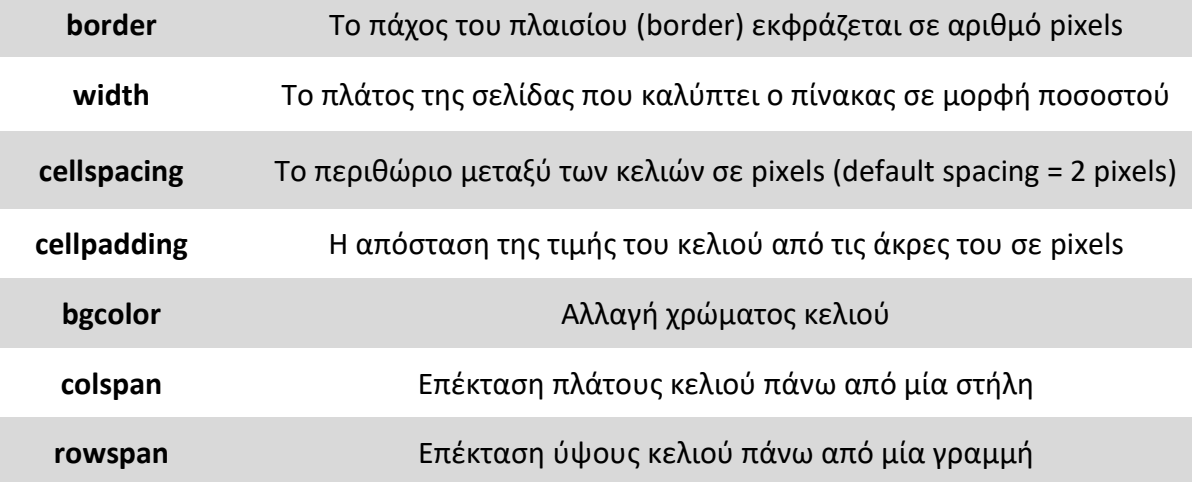

```
\verb|<html|<body>
<table border="1" style="width:100%">
 <tr>
    <td>Jill</td><td>Smith</td><td>50</td>
  \langle/tr>
  <tr>
    <td>Eve</td><td>Jackson</td><td>94</td>
 \langle/tr>
  <tr>
    <td>John</td><td>Doe</td><td>80</td>
 \langle/tr>
</table>
</body>
\langle/html>
```
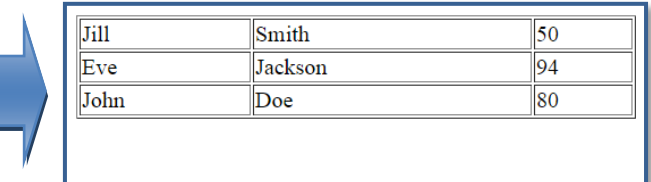

#### $<$ HTML>  $<$ BODY> <H3 ALIGN="CENTER">  $\verb|$ <CAPTION><STRONG>VOLUNTEER SCHEDULE</STRONG></CAPTION> <TR BGCOLOR="3399FF"> <TD WIDTH=40%> $\kappa$ nbsp;<TH WIDTH=20%>9 A.M.<TH WIDTH=10%>12 P.M.<TH>2 P.M. <TR ALIGN="CENTER"> <TH BGCOLOR="66FF00">NURSERY<TD>John<TD>Mary<TD>Marcia <TR ALIGN="CENTER"> <TH BGCOLOR="66FF00">SECURITY<TD>Kimberly<TD>George<TD>Ken <TR ALIGN="CENTER"> <TH BGCOLOR="66FF00">TICKETS<TD>Jacob<TD>Nancy<TD>Adam  $<$ /TABLE> $<$ /H3>  $<$ /BODY> $<$ /HTML>

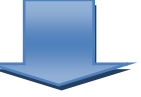

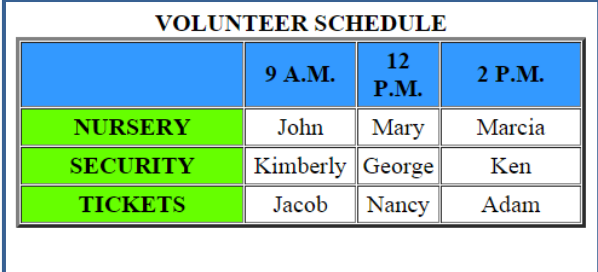

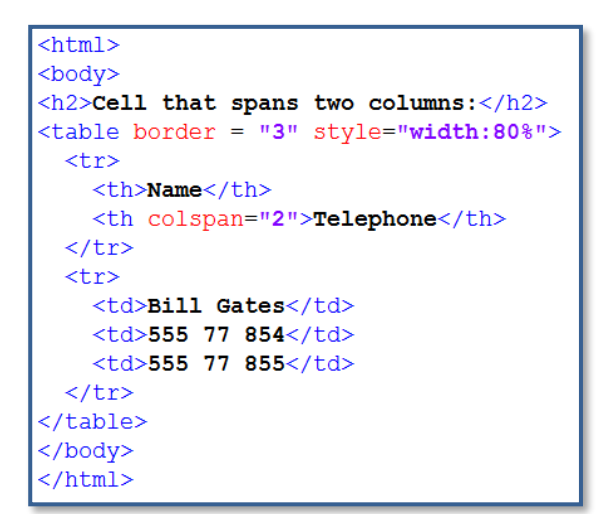

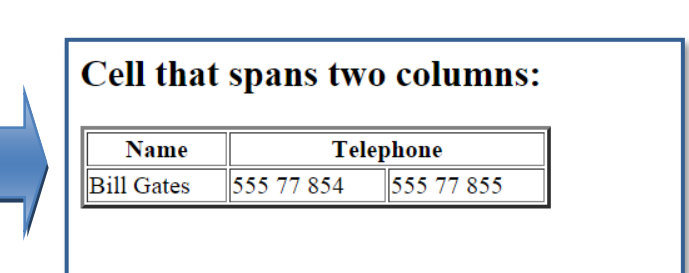

#### **TAG ΕΙΚΟΝΩΝ**

Στην HTML οι εικόνες προσθέτονται με το <img> tag. Το <img> tag περιέχει μόνο attributes και δεν κλείνει με </img>. Τα αρχεία εικόνας που μπορούν να προστεθούν με την ετικέτα αυτή είναι της μορφής .jpg, .gif και .png.

Η σύνταξη που ακολουθεί η ετικέτα εικόνας είναι:

```
img src = ″url″ alt = ″text″
```
Το **src** attribute καθορίζει την url address της εικόνας που εμφανίζεται ή το όνομα του αρχείου της στο δίσκο (αν δεν βρίσκεται στον ίδιο φάκελο με το αρχείο .htm, τότε χρειάζεται να καθοριστεί όλο το μονοπάτι που προσδιορίζει τη θέση της).

Το **alt** attribute περιγράφει ένα εναλλακτικό κείμενο που θα εμφανιστεί σε περίπτωση που η εικόνα δεν φορτωθεί σωστά.

Οι ποιο συνηθισμένες **ιδιότητες** (**attributes**) μιας εικόνας είναι οι:

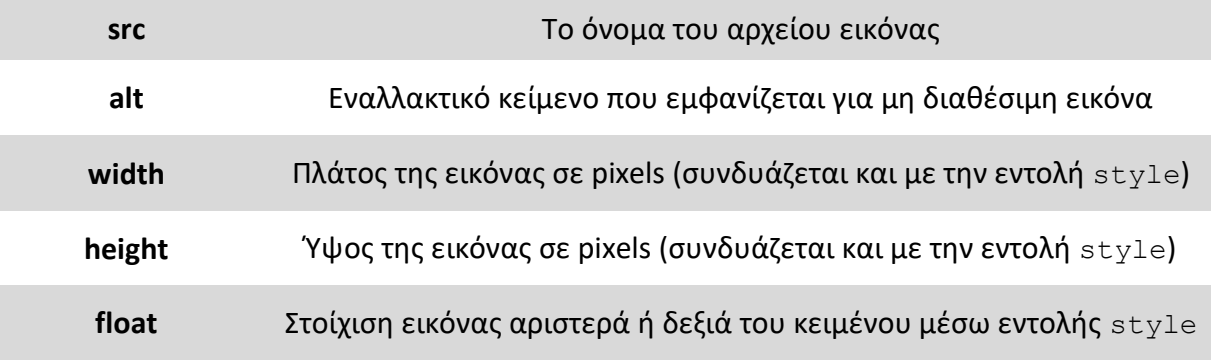

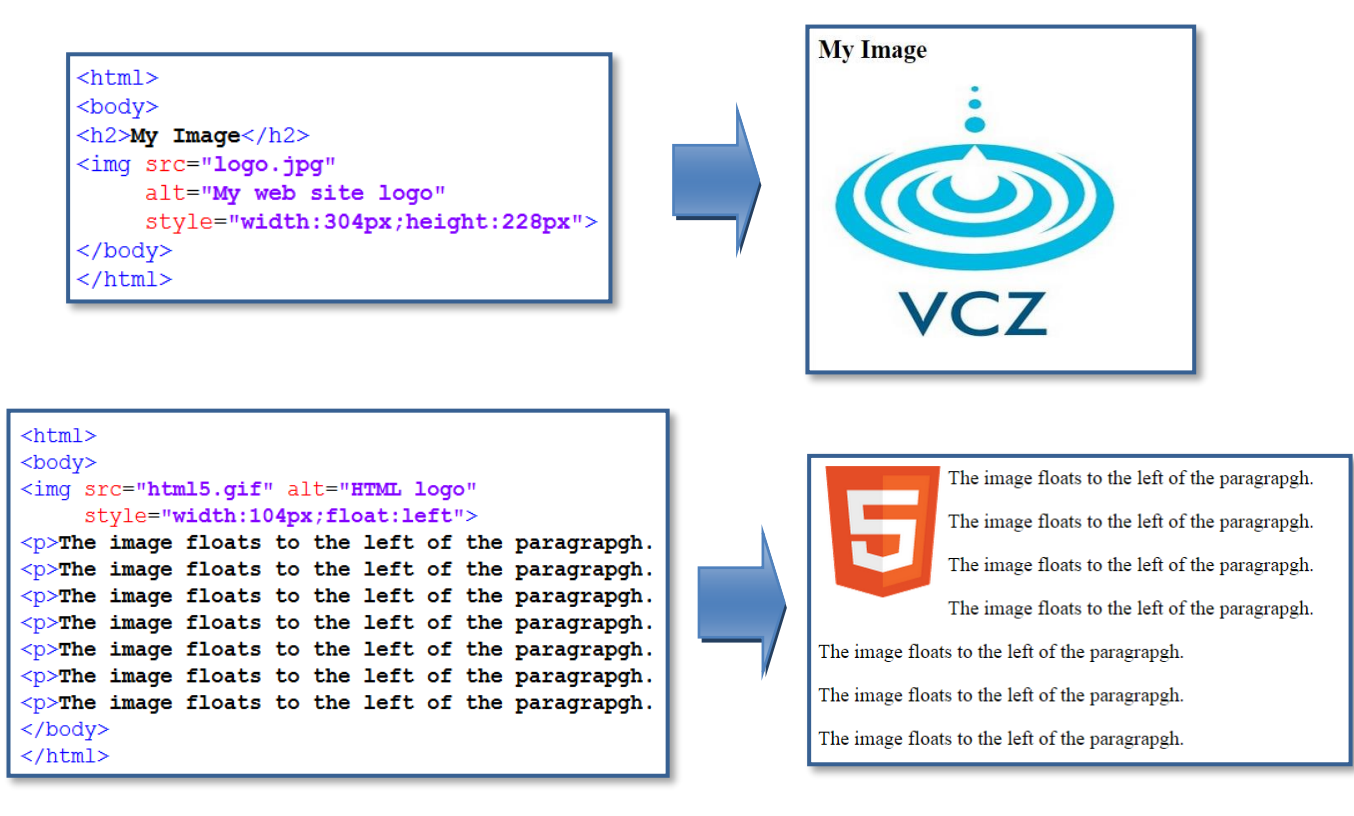

## **ΥΠΕΡΣΥΝΔΕΣΜΟΙ (HYPERLINKS)**

Οι υπερσύνδεσμοι (hyperlinks) είναι μία χρήσιμη τεχνική για να μεταφερθούμε:

- από **σημείο σε σημείο** (στην ίδια σελίδα)
- από **σελίδα σε σελίδα** (στο ίδιο web site)
- από **σελίδα σε σελίδα** (σε διαφορετικό web site)

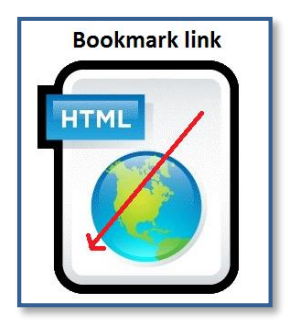

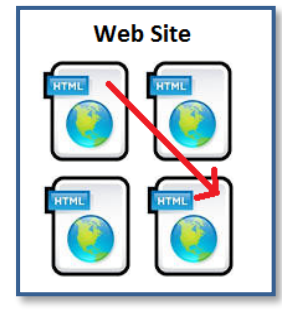

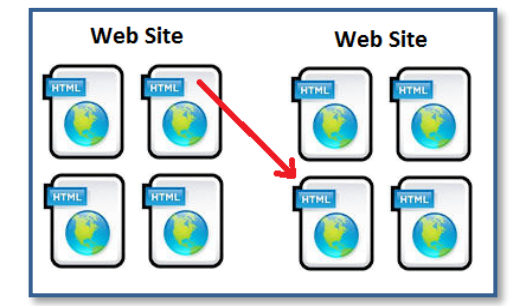

Η ετικέτα που χρησιμοποιείται για τη δημιουργία υπερσυνδέσμου είναι η **<Α>** που σημαίνει **anchor** (άγκυρα) και συνοδεύεται πάντα από την ιδιότητα **HREF** που σημαίνει **hyperlink reference** (αναφορά υπερσυνδέσμου) η οποία καθορίζει την διεύθυνση προορισμού του υπερσυνδέσμου.

#### **ΑΠΟ ΣΗΜΕΙΟ ΣΕ ΣΗΜΕΙΟ**

**<A href = ″#top″> Text <A> <A name = top></A>**

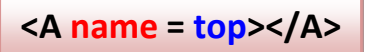

Για τη δημιουργία **εσωτερικού συνδέσμου** (**bookmark link**) στην ίδια ιστοσελίδα γράφουμε την εντολή <A href = ″#top″> όπου το top είναι το όνομα του σημείου της ιστοσελίδας στο οποίο οδηγεί ο υπερσύνδεσμος. Ωστόσο, το σημείο προορισμού του υπερσυνδέσμου πρέπει να έχει φτιαχτεί πιο πριν με την εντολή <A name =  $top \times / A$ . Το κείμενο (text) λειτουργεί ως υπερσύνδεσμος.

### **ΑΠΟ ΣΕΛΙΔΑ ΣΕ ΣΕΛΙΔΑ (ΙΔΙΟ WEBSITE)**

**<A href = ″index.htm″> Text <A>**

Για τη δημιουργία **συνδέσμου** σε ιστοσελίδα του ιδίου web site γράφουμε την εντολή <A href = ″index.htm″> όπου το index.htm είναι το όνομα της ιστοσελίδας στην οποία οδηγεί ο υπερσύνδεσμος. Αν η το αρχείο της ιστοσελίδας δεν βρίσκεται στον ίδιο φάκελο, τότε χρειάζεται να προσδιοριστεί ολόκληρο το μονοπάτι του αρχείου. Το κείμενο (text) λειτουργεί ως υπερσύνδεσμος.

#### **ΑΠΟ ΣΕΛΙΔΑ ΣΕ ΣΕΛΙΔΑ (ΔΙΑΦΟΡΕΤΙΚΟ WEBSITE)**

**<A href = ″http://www.zioulas.gr″> Text <A>**

Για τη δημιουργία **συνδέσμου** σε ιστοσελίδα διαφορετικού web site γράφουμε την εντολή <A href = ″http://www.zioulas.gr″> όπου το zioulas.gr είναι το όνομα της ιστοσελίδας στην οποία οδηγεί ο υπερσύνδεσμος. Το κείμενο (text) λειτουργεί ως υπερσύνδεσμος.

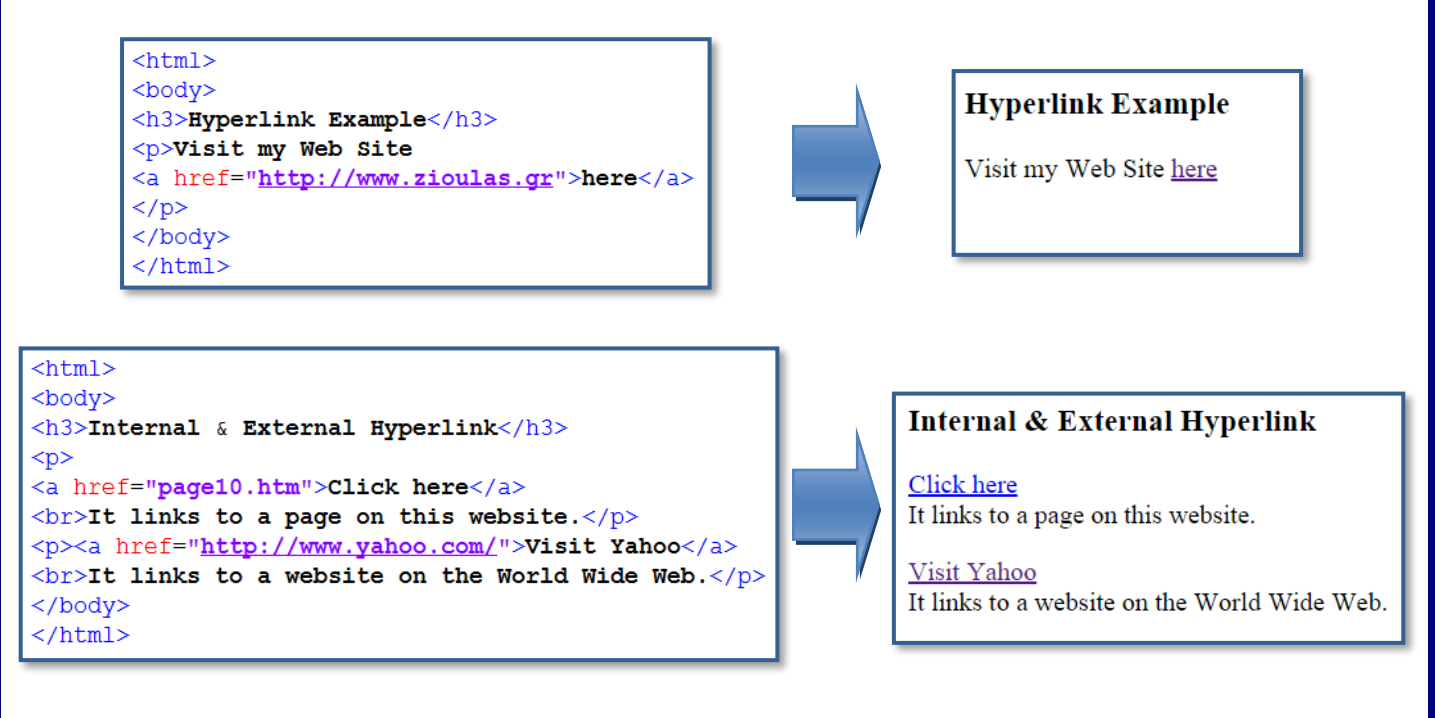

## **ΑΡΧΕΙΑ ΠΟΛΥΜΕΣΩΝ (MULTIMEDIA)**

Τα πολυμέσα περιλαμβάνουν αρχεία **ήχου**, **εικόνας**, **βίντεο**, και **animation**. Μέσα σε μία ιστοσελίδα μπορούμε να προσθέσουμε αρχεία πολυμέσων χρησιμοποιώντας τα κατάλληλα tags.

Οι πρώτοι browsers υποστήριζαν μόνο κείμενο ενός συγκεκριμένου font και χρώματος. Αργότερα, αναπτύχθηκαν browsers που μπορούσαν να χειρίζονται διάφορα, fonts, χρώματα αλλά και εικόνες.

Σήμερα υπάρχουν διάφοροι τύποι αρχείων πολυμέσων (**file formats**) που υποστηρίζονται από τους browsers. Ωστόσο, κάποια formats για να δουλέψουν σωστά, χρειάζονται την παρουσία πρόσθετων προγραμμάτων γνωστών ως **plug-ins**.

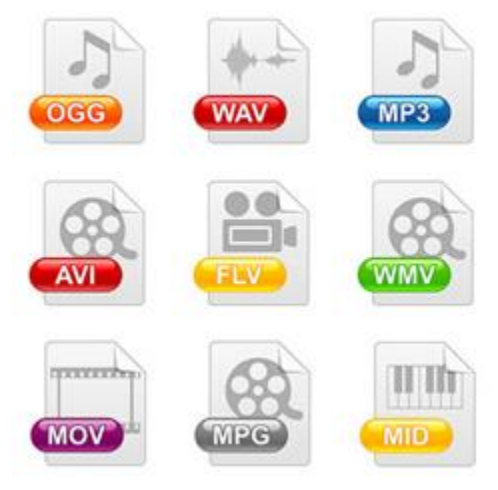

### Τα πιο κοινά **video formats** είναι:

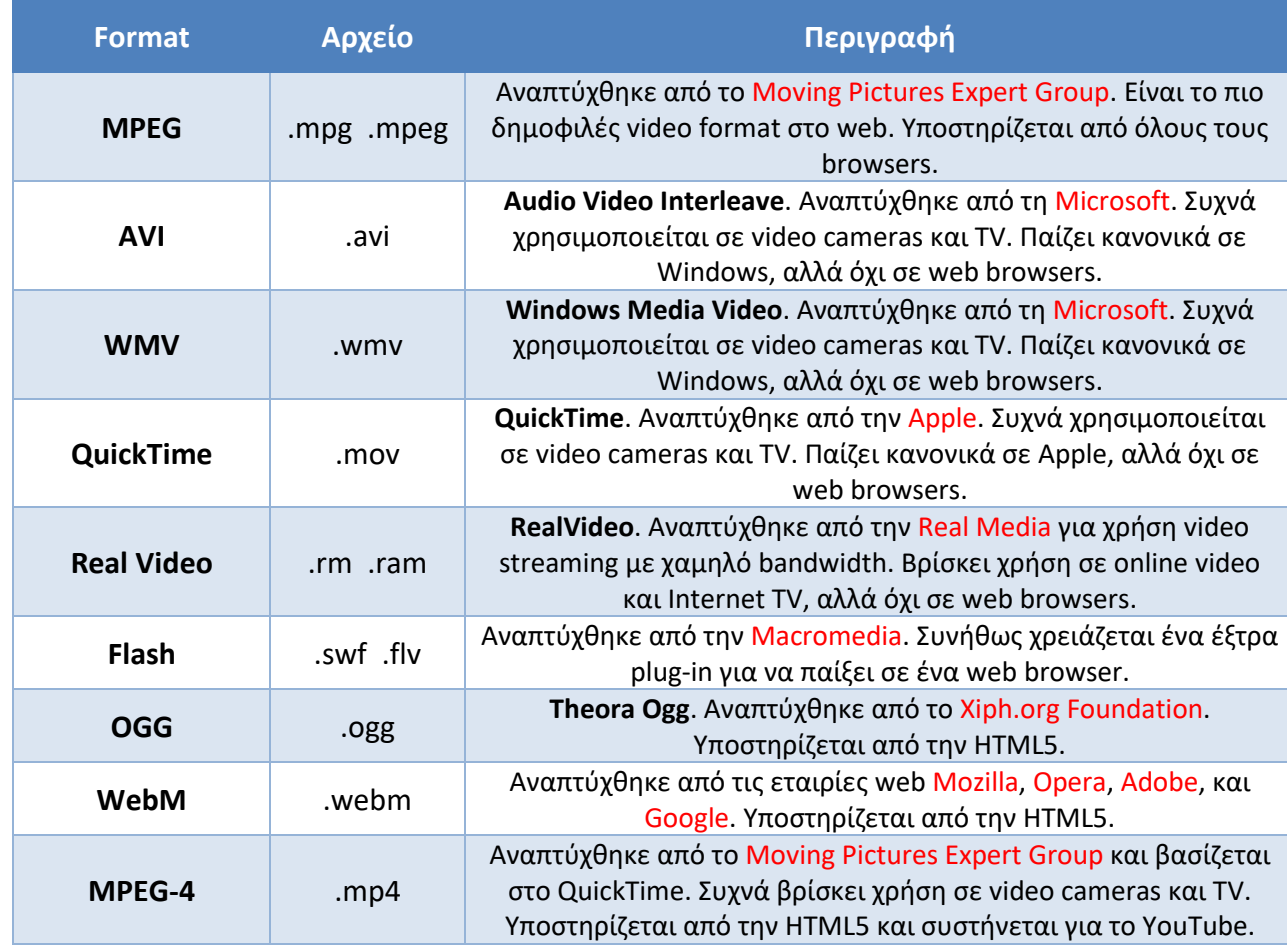

## Τα πιο κοινά **sound formats** είναι:

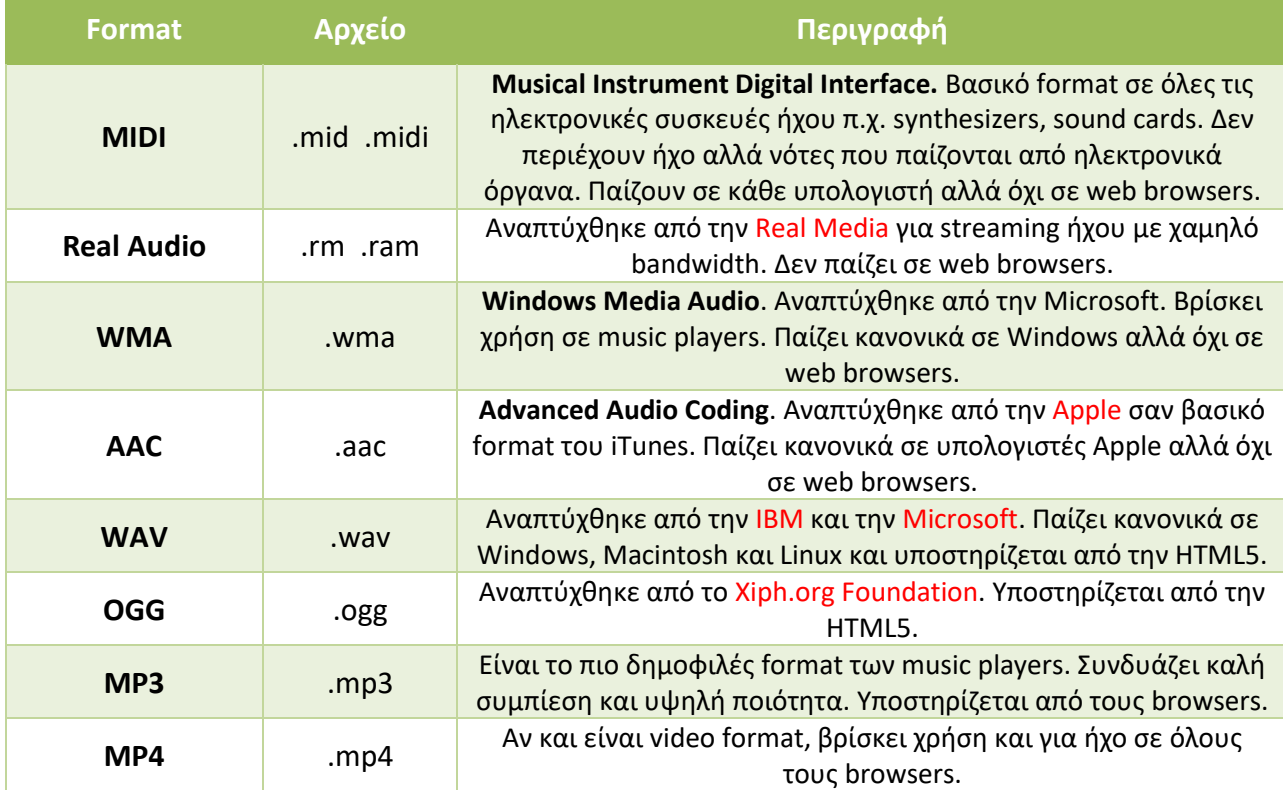

#### **ΑΝΑΠΑΡΑΓΩΓΗ VIDEO**

Πριν την HTML5, ένα video μπορούσε να παιχτεί σε ένα browser μόνο μέσω του κατάλληλου **plug-in** (π.χ. flash). Σήμερα, η HTML υποστηρίζει 3 video formats: **MP4**, **WebM** και **OGG**.

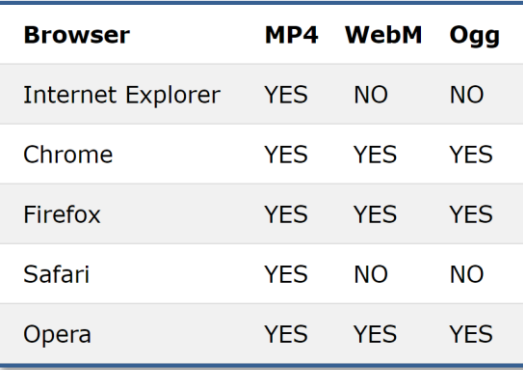

Προκειμένου να ενσωματώσει ένα video μέσα σε μία ιστοσελίδα, η HTML χρησιμοποιεί την εντολή <video>.

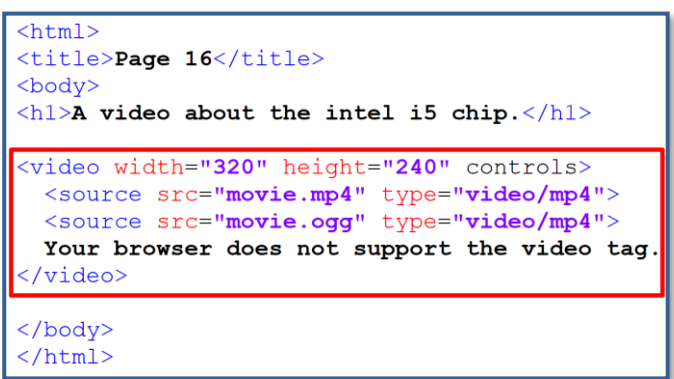

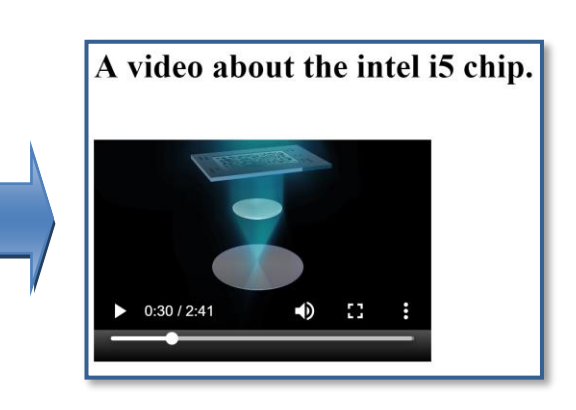

Η ιδιότητα controls προσθέτει κουμπιά διαχείρισης στο παράθυρο του video όπως **play**, **pause**, και **volume**. Αν στη θέση της τοποθετήσουμε την ιδιότητα autoplay, τότε το video αναπαράγεται αυτόματα με την φόρτωση της σελίδας (η ιδιότητα αυτή δεν υποστηρίζεται σε mobile συσκευές).

Οι ιδιότητες width και height καθορίζουν το πλάτος και το ύψος του παραθύρου του video σε pixels. Εάν οι ιδιότητες αυτές δεν οριστούν, η ιστοσελίδα μπορεί να τρεμοπαίζει καθώς φορτώνει το video.

Η εντολή <source> μας επιτρέπει να καθορίσουμε τα εναλλακτικά αρχεία video που ο browser μπορεί να διαλέξει για να αναπαράγει το video (π.χ. movie.mp4, movie.ogg). Ο browser χρησιμοποιεί το πρώτο αναγνωρίσιμο format από τη λίστα των αρχείων που έχουμε γράψει.

Το κείμενο *"Your browser does not support the video tag"* θα εμφανιστεί στην περίπτωση που ο browser δεν υποστηρίζει την εντολή <video>.

#### **ΑΝΑΠΑΡΑΓΩΓΗ ΗΧΟΥ**

Πριν την HTML5, ένα αρχείο ήχου μπορούσε να παιχτεί σε ένα browser μόνο μέσω του κατάλληλου **plug-in** (π.χ. flash). Σήμερα, η HTML υποστηρίζει 3 sound formats: **MP3**, **WAV** και **OGG**.

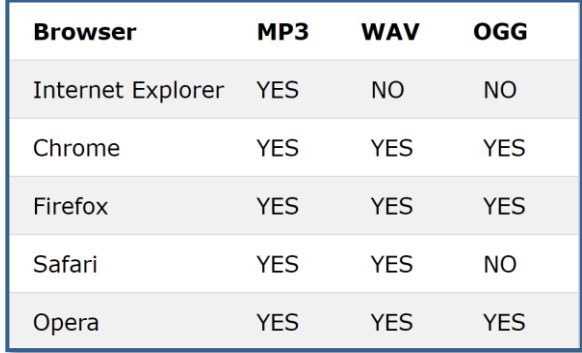

Προκειμένου να ενσωματώσει ένα video μέσα σε μία ιστοσελίδα, η HTML χρησιμοποιεί το <audio> tag.

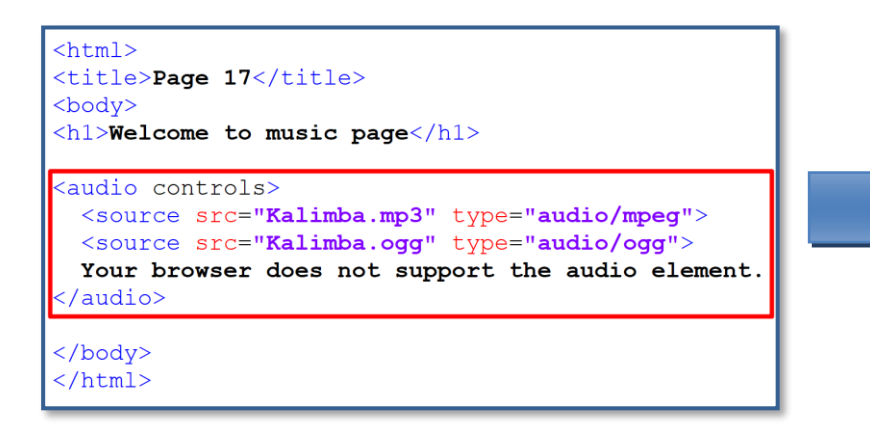

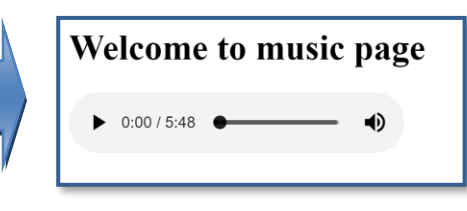

Η ιδιότητα controls προσθέτει κουμπιά στο παράθυρο του video όπως **play**, **pause**, και **volume**.

Η εντολή <source> μας επιτρέπει να καθορίσουμε τα εναλλακτικά αρχεία ήχου που ο browser μπορεί να διαλέξει για να αναπαράγει τον ήχο (π.χ. Kalimba.mp3, Kalimba.ogg). Ο browser χρησιμοποιεί το πρώτο αναγνωρίσιμο format από τη λίστα.

Το κείμενο *"Your browser does not support the audio element"* θα εμφανιστεί στην περίπτωση που ο browser δεν υποστηρίζει την εντολή  $\langle \text{audio} \rangle$ .

#### **HTML PLUG-INS**

Ένα **plug-in** είναι μια βοηθητική εφαρμογή που επεκτείνει την λειτουργικότητα ενός web browser. Τα πιο γνωστά plug-ins είναι τα Java applets.

Τα plug-ins μπορούν να προστεθούν σε μια ιστοσελίδα με τη χρήση της εντολής <object> ή της εντολής <embed> και μπορούν να χρησιμοποιηθούν για πολλούς λόγους π.χ. την εμφάνιση χαρτών, την ανίχνευση ιών, την είσοδο σε λογαριασμούς κλπ.

Η εντολή <object> υποστηρίζεται από όλους τους browsers και χρησιμοποιείται για να ορίσει το αντικείμενο που ενσωματώνουμε σε ένα HTML αρχείο π.χ. **Java applet**, **PDF reader**, **Flash Player** κλπ.)

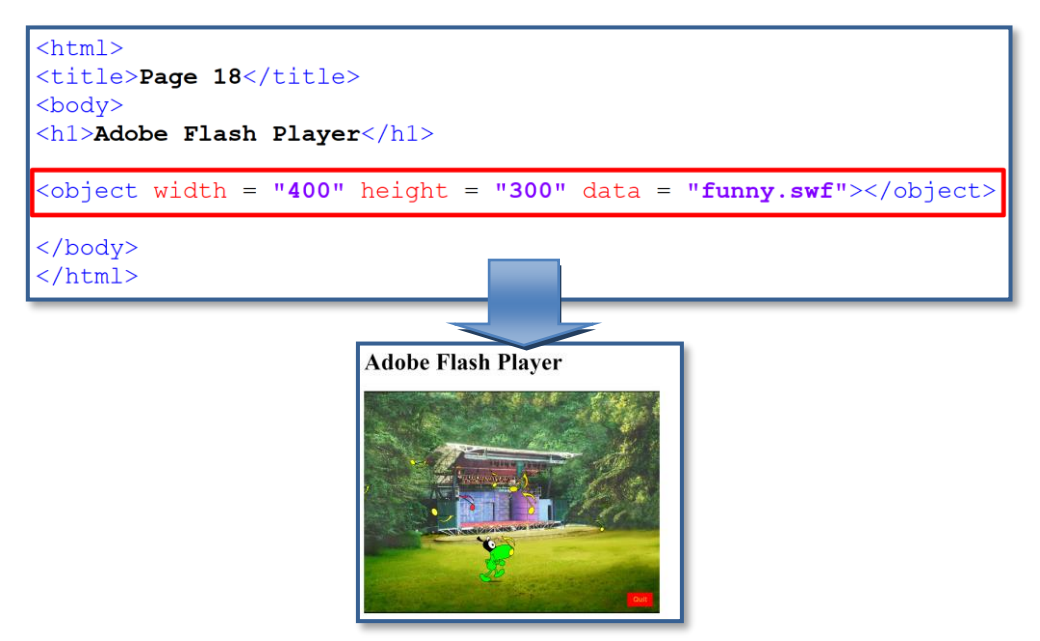

Η εντολή <object> μπορεί επίσης να χρησιμοποιηθεί για να ενσωματώσουμε ένα **HTML αρχείο** μέσα σε ένα άλλο HTML αρχείο ή ακόμα και ένα αρχείο εικόνας.

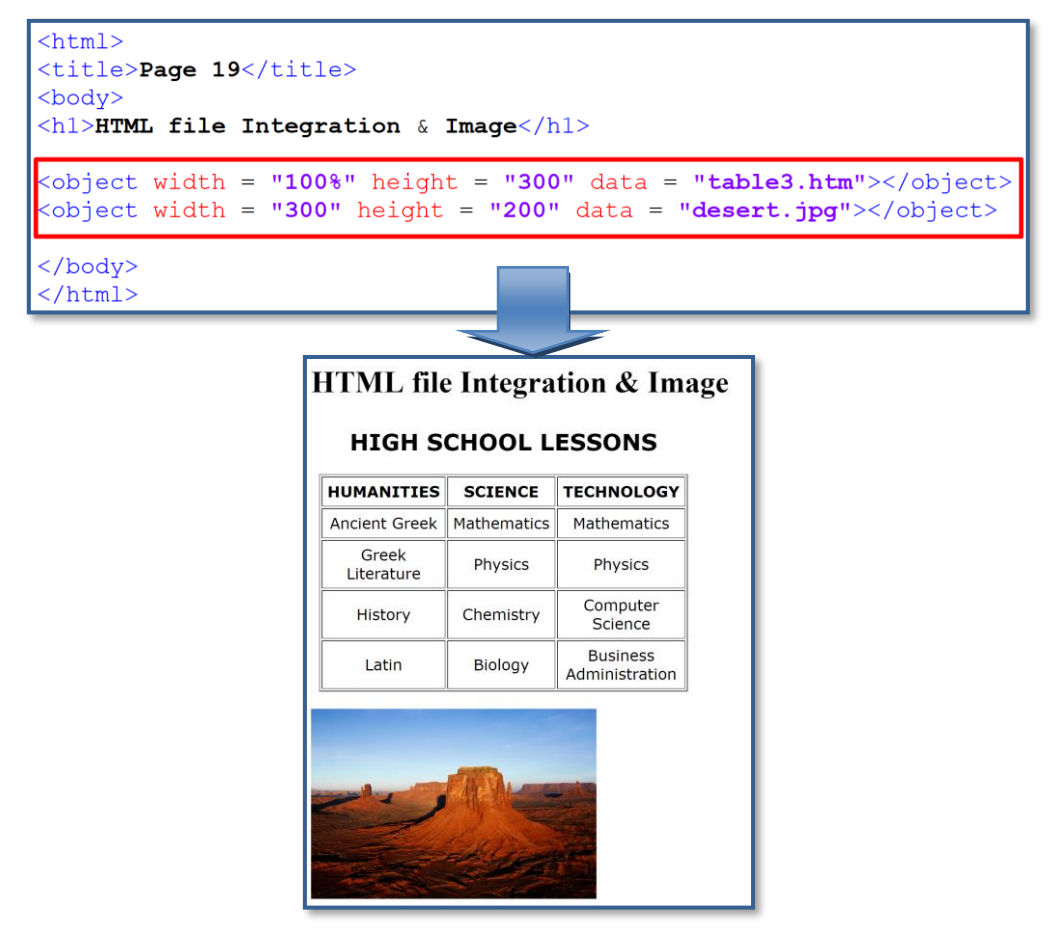

Εναλλακτικά της εντολής <object> μπορεί να χρησιμοποιηθεί και η εντολή <embed> για την ενσωμάτωση των ίδιων ακριβώς αντικειμένων, με τη διαφορά ότι η εντολή <embed> δεν χρειάζεται tag κλεισίματος.

#### **HTML YouTube VIDEOS**

Ο ευκολότερος τρόπος για την αναπαραγωγή ενός video στην HTML, είναι μέσω της χρήσης του **YouTube**.

Πολύ συχνά, χρειάζεται να μετατρέπουμε τον τύπο (format) ενός αρχείου video προκειμένου αυτό να εκτελεστεί σε κάποιο browser, πράγμα που είναι δύσκολο και χρονοβόρο. Για το λόγο αυτό, αποτελεί ευκολότερη λύση να βάλουμε το **YouTube** να παίξει το video μέσα σε μία ιστοσελίδα.

Κάθε φορά που αποθηκεύουμε ή εκτελούμε ένα video, το **YouTube** εμφανίζει έναν κωδικό αριθμό **id** (π.χ. tgbNymZ7vqY). Με τη χρήση αυτού του id, μπορούμε να αναφερθούμε σε ένα video μέσα στον κώδικα της HTML και να το εκτελέσουμε.

Για να εκτελέσουμε ένα video μέσα στην ιστοσελίδα, ακολουθούμε τα εξής βήματα:

- ανεβάζουμε (upload) το video στο YouTube
- καταγράφουμε τον κωδικό id του video
- Προσθέτουμε ένα  $\langle$ iframe>tag μέσα στο κώδικα της ιστοσελίδας
- Αναφερόμαστε στη διεύθυνση **URL** του video μέσω της ιδιότητας src.
- Καθορίζουμε τις διαστάσεις του video μέσω των ιδιοτήτων width και height
- Προσθέτουμε έξτρα παραμέτρους (π.χ. allowfullscreen)

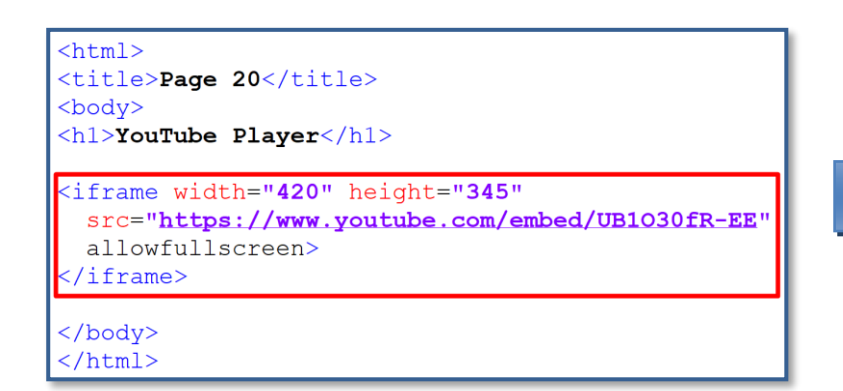

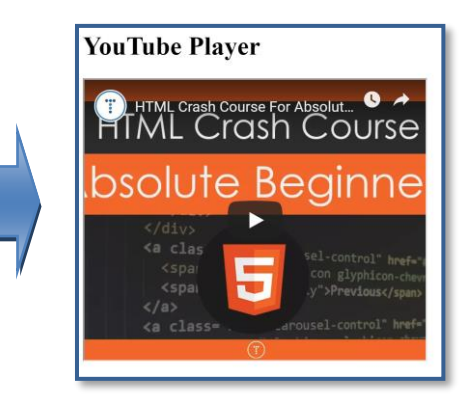

Αν θέλουμε ένα video να ξεκινάει αυτόματα να εκτελείται με το άνοιγμα της ιστοσελίδας, προσθέτουμε την παράμετρο  $\frac{\text{autoplay}}{\text{upflow}}$ μέσα στο  $\frac{\text{d} \text{frame}}{\text{h}}$ 

```
<iframe width="420" height="345"
 src="https://www.youtube.com/embed/UB1030fR-EE?autoplay=1">
/iframe>
```
Με τη ρύθμιση autoplay=0 (προκαθορισμένη ρύθμιση, default) το video δεν εκτελείται αυτόματα με τη φόρτωση της ιστοσελίδας. Αντίθετα, με τη ρύθμιση autoplay=1 το video εκτελείται αυτόματα.

Για να δημιουργήσουμε μια λίστα με συνεχόμενα video, προσθέτουμε την παράμετρο playlist και χωρίζουμε τα video με κόμματα.

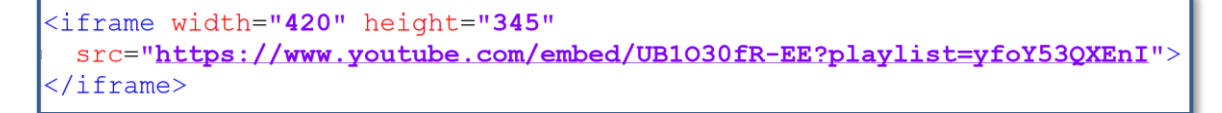

Για να κάνουμε ένα video να εκτελείται επαναλαμβανόμενα, προσθέτουμε την παράμετρο loop.

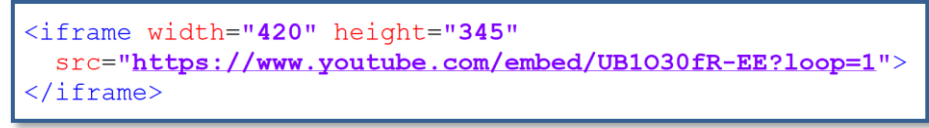

Με τη ρύθμιση loop=0 (προκαθορισμένη ρύθμιση, default) το video δεν εκτελείται επαναλαμβανόμενα, ενώ με τη ρύθμιση  $l$ <sub>oop=1</sub> το video επαναλαμβάνεται.

Για να εμφανίσουμε τα κουμπιά (controls) διαχείρισης του video, προσθέτουμε την παράμετρο controls. Με τη ρύθμιση controls=0 τα κουμπιά δεν εμφανίζονται, ενώ με τη ρύθμιση control=1 (προκαθορισμένη ρύθμιση) εμφανίζονται.

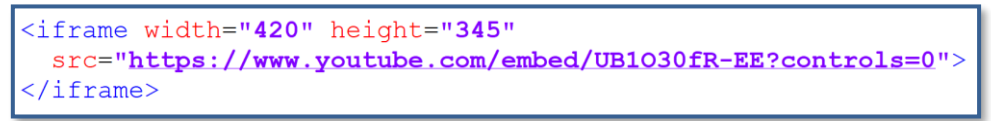

Εναλλακτικά της εντολής <iframe>, παλαιότερα χρησιμοποιούνταν οι εντολές <object> και <embed> με παρόμοιο τρόπο. Ωστόσο, αυτές οι εντολές έχουν εγκαταλειφθεί από τον Ιανουάριο του 2015 και δεν χρησιμοποιούνται πλέον.

```
<object width="420" height="315"
  data="https://www.youtube.com/v/tgbNymZ7vqY">
</object>
```
<embed width="420" height="315" src="https://www.youtube.com/v/tgbNymZ7vqY">